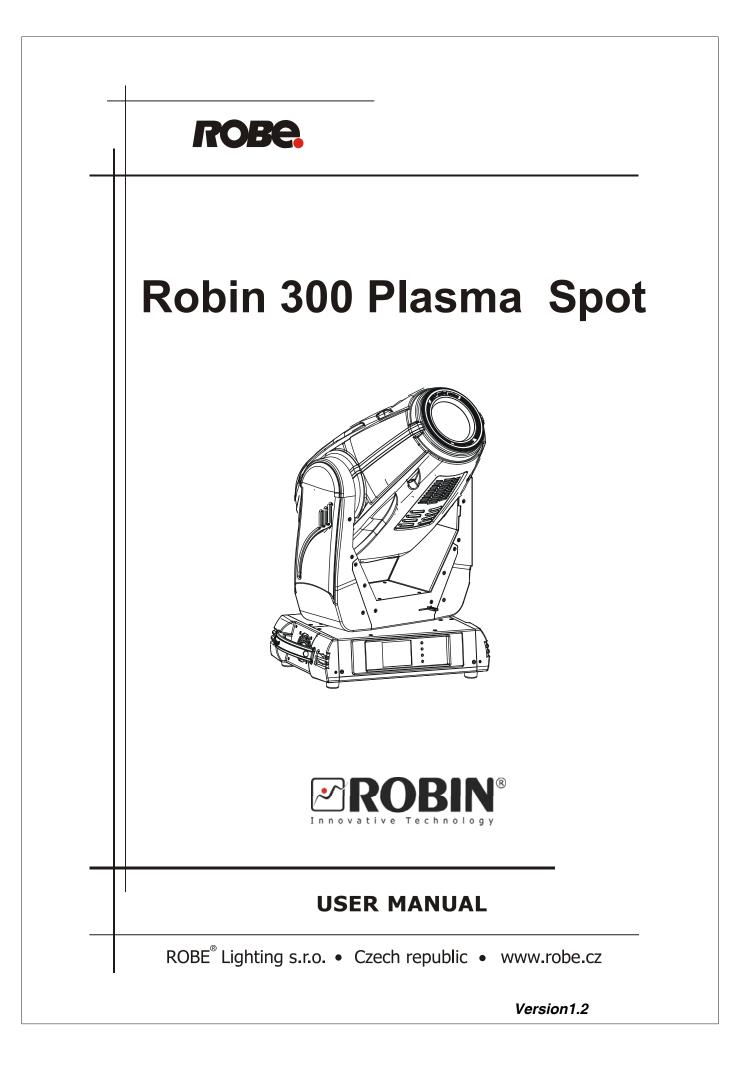

# **Robin 300 Spot**

# Table of contents

| 1. Safety instructions                                                                                                    | 3                                                                          |
|----------------------------------------------------------------------------------------------------|----------------------------------------------------------------------------|
| 2. Operating determination                                                                                                    | 4                                                                          |
| 3. Fixture exterior view                                                                                                    | 5                                                                          |
| 4. Installation                                                                                                    | 6                                                                          |
| 4.1 Placing the fixture head covers                                                                                                    | 6                                                                          |
| 4.2 Connection to the mains                                                                                                    |                                                                            |
| 4.3 Replacing the colour filters and gobos                                                                                                    | 6                                                                          |
| 4.4 Rigging the fixture                                                                                                    |                                                                            |
| 4.5 DMX-512 connection                                                                                                    |                                                                            |
| 4.6 Ethernet connection                                                                                                    |                                                                            |
| 5. Remotely controllable functions                                                                                                    | 13                                                                         |
| 6. Control menu map                                                                                                    |                                                                            |
|                                                                                                    |                                                                            |
| 7. Control menu                                                                                                    |                                                                            |
| -                                                                                                    |                                                                            |
| 7. Control menu                                                                                                    | <b>17</b><br>                                                              |
| 7. Control menu<br>7.1 Bookmark " Address"<br>7.2 Bookmark "Information"<br>7.3 Bookmark "Personality"                                                                                                    |                                                                            |
| 7. Control menu<br>7.1 Bookmark " Address"<br>7.2 Bookmark "Information"<br>7.3 Bookmark "Personality"<br>7.4 Bookmark "Manual Control"                                                                                                    | <b>17</b><br>18<br>18<br>20<br>22                                          |
| 7. Control menu<br>7.1 Bookmark " Address"<br>7.2 Bookmark "Information"<br>7.3 Bookmark "Personality"<br>7.4 Bookmark "Manual Control"<br>7.5 Bookmark "Stand-alone"                                                                                                    | <b>17</b><br>18<br>18<br>18<br>20<br>22<br>22                              |
| <ul> <li>7. Control menu</li> <li>7.1 Bookmark " Address"</li> <li>7.2 Bookmark "Information"</li> <li>7.3 Bookmark "Personality"</li> <li>7.4 Bookmark "Manual Control"</li> <li>7.5 Bookmark "Stand-alone"</li> <li>7.6 Bookmark "Service"</li> </ul>                              | 17<br>18<br>18<br>20<br>22<br>22<br>22<br>23                               |
| 7. Control menu<br>7.1 Bookmark " Address"<br>7.2 Bookmark "Information"<br>7.3 Bookmark "Personality"<br>7.4 Bookmark "Manual Control"<br>7.5 Bookmark "Stand-alone"<br>7.6 Bookmark "Service"<br>7.7 Icon "Lamp menu"                                                              | 17<br>18<br>18<br>20<br>22<br>22<br>22<br>22<br>22<br>23<br>23<br>25       |
| <ul> <li>7. Control menu</li> <li>7.1 Bookmark " Address"</li> <li>7.2 Bookmark "Information"</li> <li>7.3 Bookmark "Personality"</li> <li>7.4 Bookmark "Manual Control"</li> <li>7.5 Bookmark "Stand-alone"</li> <li>7.6 Bookmark "Service"</li> </ul>                              | 17<br>18<br>18<br>20<br>22<br>22<br>22<br>22<br>22<br>23<br>23<br>25       |
| 7. Control menu<br>7.1 Bookmark " Address"<br>7.2 Bookmark "Information"<br>7.3 Bookmark "Personality"<br>7.4 Bookmark "Manual Control"<br>7.5 Bookmark "Stand-alone"<br>7.6 Bookmark "Service"<br>7.7 Icon "Lamp menu"                                                              | 17<br>18<br>18<br>20<br>22<br>22<br>22<br>23<br>23<br>25<br>25             |
| <ul> <li>7. Control menu</li> <li>7.1 Bookmark " Address"</li> <li>7.2 Bookmark "Information"</li> <li>7.3 Bookmark "Personality"</li> <li>7.4 Bookmark "Manual Control"</li> <li>7.5 Bookmark "Stand-alone"</li> <li>7.6 Bookmark "Service"</li> <li>7.7 Icon "Lamp menu"</li></ul> | 17<br>18<br>18<br>20<br>22<br>22<br>22<br>23<br>23<br>25<br>25<br>25<br>26 |

### **CAUTION!**

### Keep this device away from rain and moisture! Unplug mains lead before opening the housing!

### FOR YOUR OWN SAFETY, PLEASE READ THIS USER MANUAL CAREFULLY BEFORE YOU INITIAL START - UP!

# 1. Safety instructions

Every person involved with installation and maintenance of this device have to: - be gualified

- follow the instructions of this manual

### CAUTION! Be careful with your operations. With a high voltage you can suffer a dangerous electric shock when touching the wires!

This device has left our premises in absolutely perfect condition. In order to maintain this condition and to ensure a safe operation, it is absolutely necessary for the user to follow the safety instructions and warning notes written in this manual.

### Important:

The manufacturer will not accept liability for any resulting damages caused by the non-observance of this manual or any unauthorized modification to the device.

Please consider that damages caused by manual modifications to the device are not subject to warranty.

Never let the power-cord come into contact with other cables! Handle the power cord and all connections with the mains with particular caution!

Make sure that the available voltage is not higher than stated on the rear panel.

Always plug in the power plug least. Make sure that the power-switch is set to off-position before you connect the device to the mains. The power plug has to be accessible after installing the device.

Make sure that the power-cord is never crimped or damaged by sharp edges. Check the device and the power-cord from time to time.

Always disconnect from the mains, when the device is not in use or before cleaning it. Only handle the power cord by the plug. Never pull out the plug by tugging the power cord.

This device falls under protection class I. Therefore it is essential to connect the yellow/green conductor to earth.

The electric connection, repairs and servicing must be carried out by a qualified employee. Do not connect this device to a dimmer pack.

During the initial start-up some smoke or smell may arise. This is a normal process and does not necessarily mean that the device is defective.

Do not touch the device's housing bare hands during its operation (housing becomes hot)! For replacement use lamps and fuses of same type and rating only.

### CAUTION ! EYE DAMAGES ! Avoid looking directly into the light source (meant especially for epileptics) !

# 2. Operating determination

This device is a moving head for creating decorative effects and was designed for indoor use only.

If the device has been exposed to drastic temperature fluctuation (e.g. after transportation), do not switch it on immediately. The arising condensation water might damage your device. Leave the device switched off until it has reached room temperature.

Do not shake the device. Avoid brute force when installing or operating the device.

Never lift the fixture by holding it at the projector-head, as the mechanics may be damaged. Always hold the fixture at the transport handles.

When choosing the installation-spot, please make sure that the device is not exposed to extreme heat, moisture or dust. There should not be any cables lying around. You endanger your own and the safety of others!

The minimum distance between light output and the illuminated surface must be more than 1.5 meters.

Make sure that the area below the installation place is blocked when rigging, derigging or servicing the fixture.

Always fix the fixture with an appropriate safety rope. Fix the safety rope at the correct hole only.

Only operate the fixture after having checked that the housing is firmly closed and all screws are tightly fastened.

The maximum ambient temperature 40°C must never be exceeded.

### CAUTION! The lens has to be replaced when it is obviously damaged, so that its function is impaired, e. g. due to cracks or deep scratches!

Operate the device only after having familiarized with its functions. Do not permit operation by persons not qualified for operating the device. Most damages are the result of unprofessional operation!

Please use the original packaging if the device is to be transported.

Please consider that unauthorized modifications on the device are forbidden due to safety reasons!

If this device will be operated in any way different to the one described in this manual, the product may suffer damages and the guarantee becomes void. Furthermore, any other operation may lead to dangers like short-circuit, burns, electric shock etc.

### 3. Fixture exterior view

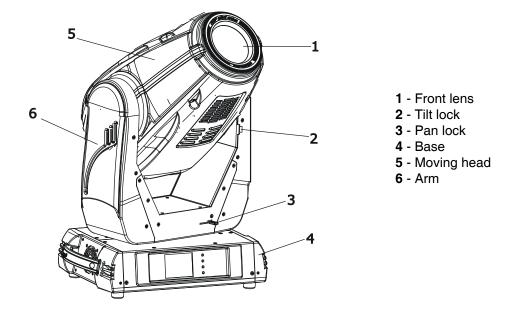

The head should be locked for transportation- the tilt lock latch (2) and the pan lock latch (3) have to be in the locked positions. To unlock the head, move these latches to unlock positions before operating the fixture.

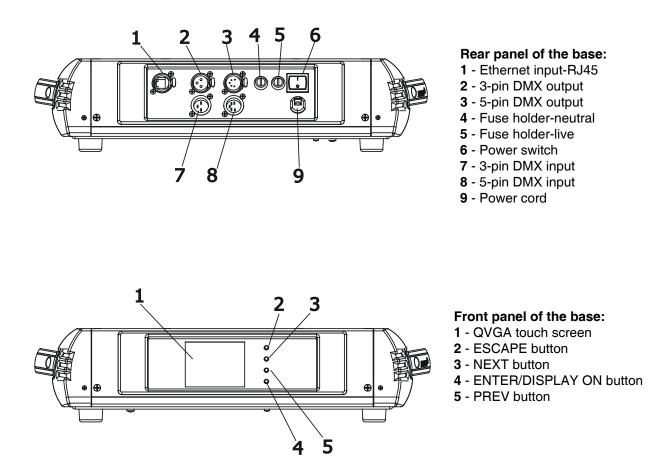

The ENTER/DISPLAY ON button also serves for switching the display on when the fixture is disconnected from the mains.

# 4. Installation

# 4.1 Placing the fixture head covers

The plastic head covers cannot be interchanged otherwise the fixture head will by overheated and the light source will be switched off. The rectangular array of air vents has to be over two axial fans.

### Pay attention to correct placing the covers on the head according to the following drawing:

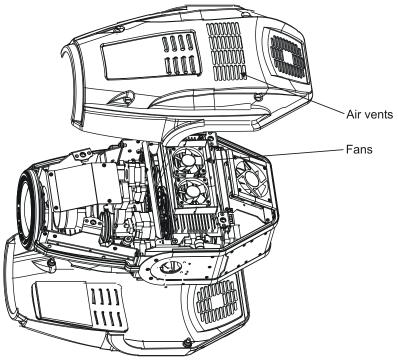

# 4.2 Connection to the mains

### For protection from electric shock, the fixture must be earthed!

The Robin 300 Plasma Plasma Spot is equipped with auto-switching power supply that automatically adjusts to any 50/60Hz AC power source from 100-240 Volts.

Install a suitable plug on the power cord, note that the cores in the power cord are coloured according to the following table. The earth has to be connected!

If you have any doubts about proper installation, consult a qualified electrician.

| Core (EU)    | Core (US) | Connection | Plug Terminal Marking |
|--------------|-----------|------------|-----------------------|
| Brown        | Black     | Live       | L                     |
| Light blue   | White     | Neutral    | N                     |
| Yellow/Green | Green     | Earth      |                       |

# 4.3 Replacing the colour filters and gobos

DANGER! Install the colour filters or gobos with the device switched off only. Unplug from mains before!

#### **Colour filters**

- 1. Disconnect the fixture from mains and allow it to cool.
- 2. Remove the top plastic cover of the head by loosening the 4 quarter-turn fasteners on the cover.
- 3. Turn the colour wheel to the desired position. The dichroic filters are fixed on the colour wheel by the magnets.

- 4. Release the dichroic filter from the colour wheel by inclining it from its position
- to break the power of the magnet. Protect the glass filter with a piece of paper or clout. 5. Insert a new dichroic filter into the colour wheel.
- 6. Place the top cover back before applying power.

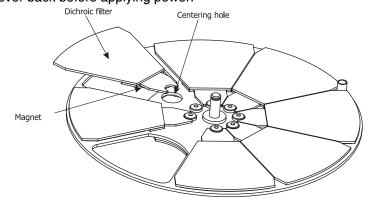

#### Static gobos

- 1. Disconnect the fixture from mains and allow it to cool.
- 2. Remove the top plastic cover of the head by loosening the 4 quarter-turn fasteners on the cover.
- 3. Gently skew the gobo module to release it from the hole in the static gobo wheel and pull it up.
- 4. Insert the new gobo module spring holder under the distance stop and push the gobo module into hole in the static gobo wheel.
- 5. Replace the top cover before applying power.

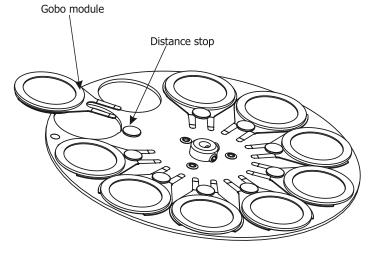

#### **Rotating gobos**

- 1. Disconnect the fixture from mains and allow it to cool.
- 2. Remove the bottom plastic cover of the head by loosening the 4 quarter-turn fasteners on the cover.
- 3. Gently pull up the gobo holder from the rotation gobo wheel.
- 4. Remove the spring gobo-lock with an appropriate tool (e.g. small-bladed screwdriver) and remove it. Do not touch the surface of the pattern of the glass gobo.
- 5. Remove the original gobo and insert the new one (glazy side towards the lamp). Insert the spring-gobo lock to secure it in the gobo holder.
- 6. Insert the gobo holder back under the distance slots into rotating gobo wheel.
- 5. Replace the bottom cover before applying power.

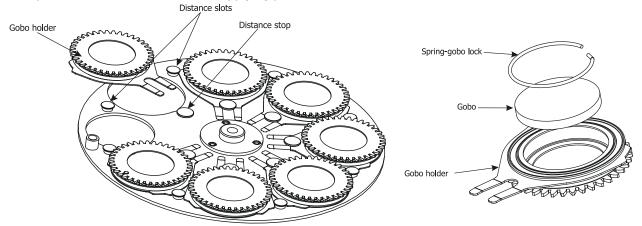

# 4.4 Rigging the fixture

### DANGER TO LIFE!

### Please consider the respective national norms during the installation! The installation must only be carried out by an authorized dealer!

The installation of the fixture has to be built and constructed in a way that it can hold 10 times the weight for 1 hour without any harming deformation.

The installation must always be secured with a secondary safety attachment, e.g. an appropriate catch net. This secondary safety attachment must be constructed in a way that no part of the installation can fall down if the main attachment fails.

When rigging, derigging or servicing the fixture staying in the area below the installation place, on bridges, under high working places and other endangered areas is forbidden.

The operator has to make sure that safety-relating and machine-technical installations are approved by an expert before taking into operation for the first time and after changes before taking into operation another time.

The operator has to make sure that safety-relating and machine-technical installations are approved by an expert after every four year in the course of an acceptance test.

The operator has to make sure that safety-relating and machine-technical installations are approved by a skilled person once a year.

The projector should be installed outside areas where persons may walk by or be seated.

IMPORTANT! OVERHEAD RIGGING REQUIRES EXTENSIVE EXPERIENCE, including (but not limited to) calculating working load limits, installation material being used, and periodic safety inspection of all installation material and the fixture. If you lack these qualifications, do not attempt the installation yourself, but instead use a professional structural rigger. Improper installation can result in bodily injury or damage to property.

The fixture has to be installed out of the reach of people.

If the fixture shall be lowered from the ceiling or high joists, professional trussing systems have to be used. The fixture must never be fixed swinging freely in the room.

**Caution:** Fixtures may cause severe injuries when crashing down! If you have doubts concerning the safety of a possible installation, do not install the moving head!

Before rigging make sure that the installation area can hold a minimum point load of 10 times the fixture's weight.

### Danger of fire ! When installing the device, make sure there is no highly inflammable material (decoration articles, etc.) in a distance of min. 0.5 m.

### CAUTION!

Use 2 appropriate clamps to rig the fixture on the truss. Follow the instructions mentioned at the bottom of the base. Make sure that the device is fixed properly! Ensure that the structure (truss) to which you are attaching the fixtures is secure.

The fixture can be placed directly on the stage floor or rigged in any orientation on a truss without altering its operation characteristics .

For overhead use, always install a safety-rope that can hold at least 10 times the weight of the fixture. You must

only use safety-ropes with screw-on carabines. Pull the safety-rope through the aperture on the bottom of the base and over the trussing system etc. Insert the end in the carabine and tighten the fixation screw.

### Fixation via the omega holders

1.Bolt each clamp (1) to the omega holder (4) with M12 bolt and lock nut through the hole in the holder. 2.Fasten the omega holders on the bottom of the base by inserting both quick-lock fasteners (3) into the holes of the base and tighten fully clockwise.

3.Fasten the safety-rope (2) through the apertures on the bottom of the base and over the trussing system.

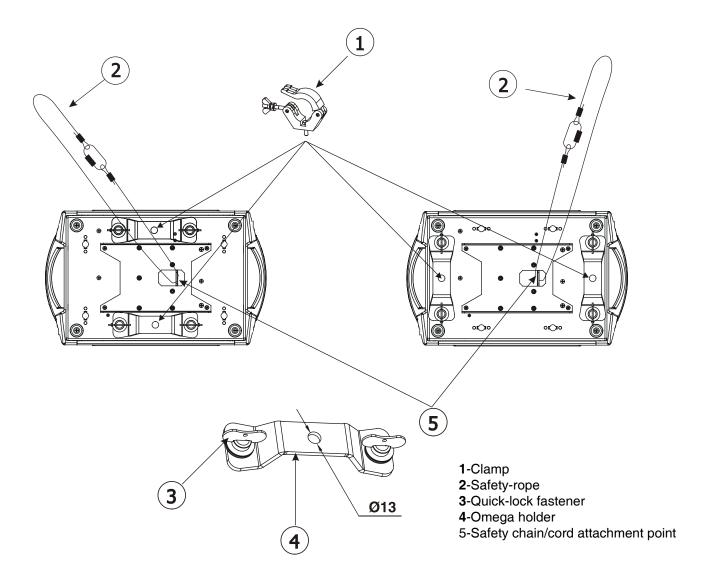

When installing fixtures side-by-side, avoid illuminating one fixture with another!

### DANGER TO LIFE!

Before taking into operation for the first time, the installation has to be approved by an expert!

# 4.5 DMX-512 connection

The fixture is equipped with both 3-pin and 5-pin XLR sockets for DMX input and output. The sockets are wired in parallel.

Only use a shielded twisted-pair cable designed for RS-485 and 3-pin or 5-pin XLR-plugs and connectors in order to connect the controller with the fixture or one fixture with another.

### DMX - output

XLR mounting-sockets (rear view):

DMX-input XLR mounting-plugs (rear view):

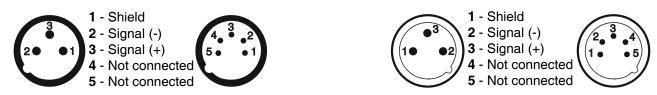

If you are using the standard DMX controllers, you can connect the DMX output of the controller directly with the DMX input of the first fixture in the DMX-chain. If you wish to connect DMX-controllers with other XLR-outputs, you need to use adapter-cables.

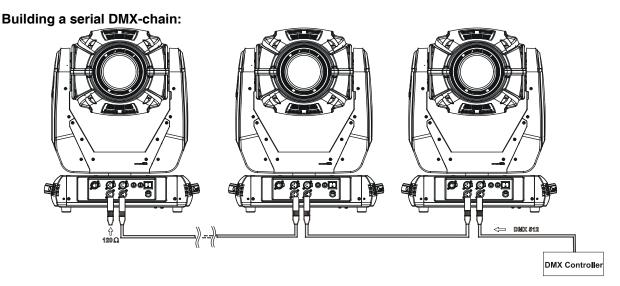

Connect the DMX-output of the first fixture in the DMX-chain with the DMX-input of the next fixture. Always connect one output with the input of the next fixture until all fixtures are connected.

**Caution:** At the last fixture, the DMX-cable has to be terminated with a terminator. Solder a 120  $\Omega$  resistor between Signal (–) and Signal (+) into a 3-pin XLR-plug and plug it in the DMX-output of the last fixture.

# 4.6 Ethernet connection

The fixtures on a data link are connected to the Ethernet with ArtNet communication protocol. The control software running on your PC (or light console) has to support Art-Net protocol.

Art-Net communication protocol is a 10 Base T Ethernet protocol based on the TCP/IP.Its purpose is to allow transfer of large amounts of DMX 512 data over a wide area using standard network technology.

**IP address** is the Internet protocol address. The IP uniquely identifies any node (fixture) on a network. **The Universe** is a single DMX 512 frame of 512 channels.

The Robin 300 Spot is equipped with 8-pin RJ- 45 socket for Ethernet input.Use a network cable category 5 (with four "twisted" wire pairs) and standard RJ-45 plugs in order to connect the fixture to the network.

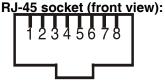

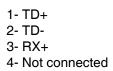

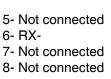

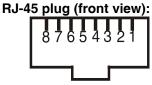

Patch cables that connect fixtures to the hubs or LAN sockets are wired 1:1, that is, pins with the same numbers are connected together:

|       | 1-1         | 2-2       | 3-3     | 4-4       | 5-5        | 6-6      | 7-7      | 8-8     |                                     |
|-------|-------------|-----------|---------|-----------|------------|----------|----------|---------|-------------------------------------|
| If on | y the fixtu | ire and t | he com  | outer are | e to be ir | nterconn | ected,no | hubs or | other active components are needed. |
| A cro | ss-cable    | has to b  | e used: |           |            |          |          |         |                                     |

| 1-3 | 2-6 | 3-1 | 4-8 | 5-7 | 6-2 | 7-5 | 8-4 |  |
|-----|-----|-----|-----|-----|-----|-----|-----|--|
|     |     |     |     |     |     |     |     |  |

If the fixture is connected with active Ethernet socket (e.g. switch) the network icon \_\_\_\_ will appear at the bottom right corner of the screen:

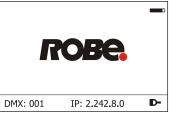

### **Direct Ethernet operation**

Connect the Ethernet inputs of all fixtures with the Ethernet network. Option "Artnet/MaNet" has to be selected from "Ethernet Mode" menu on the fixture. Set IP address (002.xxx.xxx.xxx / 010.xxx.xxx.xxx) and the Universe.

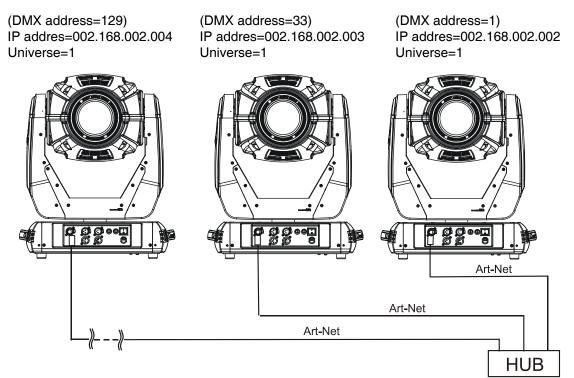

An advised PC setting: IP address: 002.xxx.xxx / 010.xxx.xxx (Different from fixture IP addresses) NET mask: 255.0.00

### Ethernet / DMX operation

Options "Ethernet/DMX" has to be selected from the "Ethernet Mode" menu on the first fixture (connected to the Ethernet) in the fixture chain,next fixtures have standard DMX setting.

Connect the Ethernet-input of the first fixture in the data chain with the network. Connect the DMX output of this fixture with the input of the next fixture until all fixtures are connected to the DMX chain.

**Caution:** At the last fixture, the DMX chain has to be terminated with a terminator. Solder a 120  $\Omega$  resistor between Signal (–) and Signal (+) into a XLR-plug and connect it in the DMX-output of the last fixture.

#### Example:

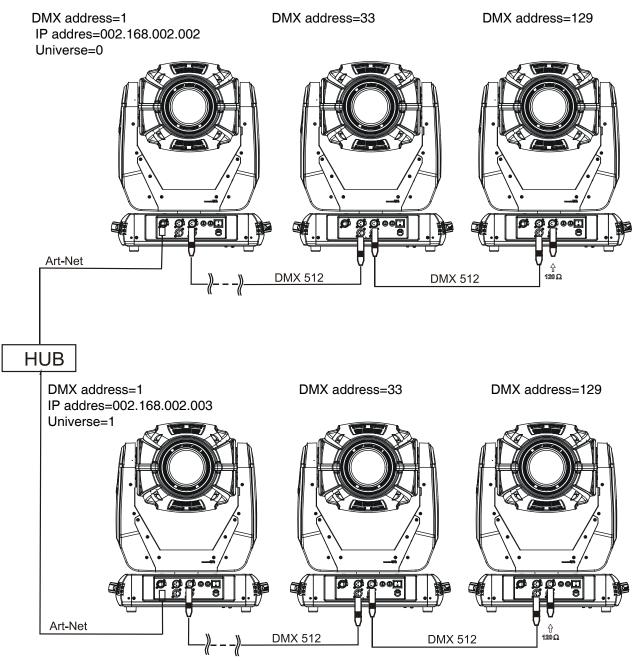

# 5. Remotely controllable functions

### Lamp

The LIFI<sup>™</sup> ENT 31-02 is a category of solid-state lighting. LIFI<sup>™</sup> like a electrodeless lighting technology does not require electrodes to power the bulb and therefore has a completely sealed, contaminant free and long lasting bulb. The LIFI<sup>™</sup> light source uses a solid-state device to generate radio frequency energy to power a plasma light source. LIFI<sup>™</sup> is able to combine the reliability of the solid-state technology with the high brightness and full spectrum of high-intensity discharge sources.

### **Colour wheel**

This wheel contains 7 replaceable 'SLOT&LOCK' dichroic filters + open. The colour wheel can be positioned between two adjacent colours in any position. It is also possible to rotate the colour wheel continuously at different speeds ("Rainbow effect" in both directions).

### CMY+CTO colour mixing system

The CMY color mixing system is based on graduated cyan, magenta, and yellow colour filters. A continuous range of colors may be achieved by varying the amount of each filter from 0 to 100%. Colour temperature correction filter lowers the colour temperature from 6000 K to 3200 K.

### Static gobo wheel

The static gobo wheel includes 9 replaceable "SLOT&LOCK" metal gobos. Gobo positioning and continual gobo positioning is available as well as and gobo-shake function.

### **Rotating gobo wheel**

The rotating gobo wheel includes 7 gobos rotating in both directions, indexable, replaceable "SLOT&LOCK" glass gobos + open position. Gobo positioning and continual gobo positioning is available as well as and gobo-shake function.

#### Prism

The 3-facet prism rotates in both directions at different speeds. Prism/gobo macros are available.

### Frost

Frost module provides variable frost for fine frosting.

#### Iris

Motorized adjustable iris, wide range of variable pulse effects.

#### Zoom

Motorized zoom unit enables zoom between 10° and 40° beam angle.

#### **Dimmer/Shutter unit**

Smooth 0 - 100 % dimming is provided by the mechanical dimmer /shutter unit. This unit is also used for strobe effects with variable speed.

# 6. Control menu map

# Default settings=Bold print

# Default settings=Bold print

| Bookmark     | Level 1              | Level 2              | Level 3              | Level 4            | Level 5  | Level 6 |
|--------------|----------------------|----------------------|----------------------|--------------------|----------|---------|
| Addressing   | Settings             | DMX Address          | 001-255              |                    |          |         |
|              |                      | Ethernet Settings    | Ethernet Mode        | Disable            |          |         |
|              |                      |                      |                      | ArtNet/MaNet       |          |         |
|              |                      |                      |                      | Ethernet To DMX    |          |         |
|              |                      |                      | IP Address           | Default IP Address |          |         |
|              |                      |                      |                      | Custom IP Address  |          |         |
|              |                      |                      | ArtNet Universe      | Custom IP Address  |          | 1       |
|              |                      |                      |                      |                    |          |         |
| Information  | Fixture Times        | Power On Time        | Total Hours          |                    |          | 1       |
|              |                      |                      | Resetable Hours      |                    |          | 1       |
| i            |                      | Lamp On Time         | Total Hours          |                    |          | 1       |
|              |                      |                      | Resetable Hours      |                    |          | 1       |
|              |                      | Lamp Strikes         | Total Strikes        |                    |          | 1       |
|              |                      |                      | Resetable Strikes    |                    |          | 1       |
|              |                      | Air Filters          | Elapsed Time         |                    |          | 1       |
|              |                      | 1                    | Alert Period         | 10-300             |          |         |
|              | Fixture Temperatures | Head Temperature     | Current              |                    |          | 1       |
|              |                      |                      | Maximum NonRes.      |                    |          | İ       |
|              |                      |                      | Maximum Res.         |                    |          | İ       |
|              |                      | Driver Temperature   | Current              |                    |          |         |
|              |                      |                      | Maximum NonRes.      |                    |          |         |
|              |                      |                      | Maximum Res.         |                    |          |         |
|              |                      | Base Temperature     | Current              |                    |          |         |
|              |                      |                      | Maximum NonRes.      |                    |          |         |
|              |                      |                      | Maximum Res.         |                    |          |         |
|              |                      |                      |                      |                    |          |         |
|              | DMX Values           | Pan                  |                      |                    |          |         |
|              |                      | :                    |                      |                    |          |         |
|              |                      | Dimmer Fine          |                      |                    |          |         |
|              | Software Versions    | Display System       |                      |                    |          |         |
|              |                      | Pan/Tilt System      |                      |                    |          |         |
|              |                      | Display System       |                      |                    |          |         |
|              |                      | Module M             |                      |                    |          |         |
|              |                      | Module C1            |                      |                    |          |         |
|              |                      | Module C2            |                      |                    |          |         |
|              |                      | Module I             |                      |                    |          | 1       |
|              |                      | Module O             |                      |                    |          |         |
|              | View Logs            | Fixture Errors       | Pan Errors           |                    |          | 1       |
|              |                      |                      | :                    |                    |          |         |
|              |                      |                      | Temp.Sensor Errors   |                    | 1        | 1       |
|              |                      | Fixture Status       | Power On             |                    | 1        | 1       |
|              |                      |                      | Power Off            |                    | 1        | 1       |
|              | 1                    | 1                    | Lamp On              | 1                  |          |         |
|              | 1                    | 1                    | Lamp Off             | 1                  | <u> </u> | 1       |
|              |                      | Fixture Position     |                      |                    |          |         |
|              |                      | Fixture Temperatures | Head Temperatures    |                    |          |         |
|              |                      |                      | Ambient Temperatures |                    |          |         |
|              |                      |                      | Base Temperatures    |                    |          |         |
|              |                      | <u> </u>             | Dase remperatures    |                    |          |         |
| Poreopolit : | User Mode            | Lloor A Sottings     |                      |                    |          |         |
| Personality  |                      | User A Settings      | ļ                    |                    |          |         |
| $\times$     |                      | User B Settings      |                      | 1                  |          |         |
|              |                      | User C Settings      |                      | l                  |          |         |

| Bookmark       | Level 1                     | Level 2                      | Level 3                | Level 4 | Level 5 | Level 6 |
|----------------|-----------------------------|------------------------------|------------------------|---------|---------|---------|
|                | DMX Presets                 | Mode 1                       |                        |         |         |         |
|                |                             | Mode 2                       |                        |         |         |         |
|                |                             | Mode 3                       |                        |         |         |         |
|                |                             | View Selected Preset         |                        |         |         |         |
|                | Pan/Tilt Settings           | Pan Reverse                  | Off, On                |         |         |         |
|                |                             | Tilt Reverse                 | Off, On                |         |         |         |
|                |                             | Pan/Tilt Feedback            | Off, <b>On</b>         |         |         |         |
|                |                             | Pan/Tilt mode                | Time                   |         |         |         |
|                |                             |                              | Speed                  |         |         |         |
|                | Microphone Sen-<br>sitivity | 1- <b>10-</b> 20             |                        |         |         |         |
|                | Blackout Settings           | Blackout During M.C.         | Off, On                |         |         |         |
|                |                             | Blackout while:              | Pan/Tilt moving        | Off, On |         |         |
|                |                             |                              | Colour Wheel Moving    | Off, On |         |         |
|                |                             |                              | Gobo Wheels Moving     | Off, On |         |         |
|                | Init Effect Positions       | Pan                          | 0-255                  |         |         |         |
|                |                             | :                            |                        |         |         |         |
|                |                             | Dimmer Fine                  | 0-255                  |         |         |         |
|                | Screen Settings             | Display Intensity            | 1- <b>10</b>           |         |         |         |
|                |                             | Screen Saver Delay           | Off-10min.             |         |         |         |
|                | Ì                           | Touchscreen Lock             | Off-10min.             |         |         |         |
|                |                             | Recalibrate Touch-<br>screen |                        |         |         |         |
|                |                             | Display Orientation          | Normal                 |         |         |         |
|                |                             |                              | Inverted               |         |         |         |
|                |                             |                              | Auto                   |         |         |         |
|                | Temperature Units           |                              | ° <b>C</b> , °F        |         |         |         |
|                | Fan Mode                    | Auto                         |                        |         |         |         |
|                |                             | High                         |                        |         |         |         |
|                | Date & Time Settings        |                              |                        |         |         |         |
|                | Default Settings            |                              |                        |         |         |         |
|                |                             |                              |                        |         |         |         |
| Manual Control | Reset Functions             | Reset All Systems            |                        |         |         |         |
| <u>A</u>       |                             | Pan/Tilt reset               |                        |         |         |         |
|                |                             | Colour System Reset          |                        |         |         |         |
|                |                             | Gobo System Reset            |                        |         |         |         |
|                |                             | Strobe Reset                 |                        |         |         |         |
|                |                             | Optics/Prism/Frost Res.      |                        |         |         |         |
|                |                             | Iris Reset                   |                        |         |         |         |
|                | Preset Effect Con-<br>trol  | Pan                          | Position 1-Position 5  |         |         |         |
|                | ļ                           | :                            |                        |         |         |         |
|                | ļ                           | Dimmer                       | Position 1- Position 5 |         |         |         |
|                | Manual Effect Con-<br>trol  | Pan                          | 0-255                  |         |         |         |
|                | ļ                           | :                            |                        |         |         |         |
|                | ļ                           | Dimmer Fine                  | 0-255                  |         |         |         |
|                | ļ                           |                              |                        |         |         |         |
| Stand -Alone   | Test Sequences              | Dynamic Mode                 |                        |         |         |         |
| <b>*</b>       |                             | Static Mode                  | Pan                    | 0-255   |         |         |
|                | ļ                           |                              | Tilt                   | 0-255   |         |         |
|                | ļ                           |                              | Zoom                   | 0-255   |         |         |
|                | ļ                           |                              | Focus                  | 0-255   | ļ       |         |
|                | MusicTrigger                | <b>Off</b> , On              |                        |         |         |         |
|                | Preset Playback             | None                         |                        |         |         |         |
|                |                             | Test                         |                        |         |         |         |
|                |                             | Prg. 1                       |                        |         |         |         |
|                |                             | Prg. 2                       |                        |         |         |         |

| Bookmark | Level 1           | Level 2                        | Level 3            | Level 4  | Level 5                | Level 6 |
|----------|-------------------|--------------------------------|--------------------|----------|------------------------|---------|
|          |                   | Prg. 3                         |                    |          |                        |         |
|          | Play Program      | Play Program 1                 |                    |          |                        |         |
|          |                   | Play Program 2                 |                    |          |                        |         |
|          |                   | Play Program 3                 |                    |          |                        |         |
|          | Edit Program      | Edit Program 1                 | Start Step         | 1-100    |                        |         |
|          |                   |                                | End Step           | 1-100    |                        |         |
|          |                   |                                | Edit Program Steps | Step 1   | Pan (0-255)            |         |
|          |                   |                                |                    | :        | :                      |         |
|          |                   |                                |                    | :        | Dimmer Fine<br>(0-255) |         |
|          |                   |                                |                    | :        | Step Time<br>(0-25.5s) |         |
|          |                   |                                |                    | Step 100 | Pan (0-255)            |         |
|          |                   |                                |                    |          | :                      |         |
|          |                   |                                |                    |          | Dimmer Fine<br>(0-255) |         |
|          |                   |                                |                    |          | Step Time<br>(0-25.5s) |         |
|          |                   |                                |                    |          |                        |         |
| Service  | Adjust DMX Values | Pan                            | 0-255              |          |                        |         |
| Z.       |                   | :                              |                    |          |                        |         |
| J.       |                   | Dimmer Fine                    | 0-255              |          |                        |         |
|          | Adjust Lamp       | Pan                            | 0-255              |          |                        |         |
|          |                   | :                              |                    |          |                        |         |
|          |                   | Focus                          | 0-255              |          |                        |         |
|          | Calibrations      | Calibrate Effects              | Pan                | 0-255    |                        |         |
|          |                   |                                | :                  |          |                        |         |
|          |                   |                                | Dimmer 2           | 0-255    |                        |         |
|          |                   | Load Default Calibra-<br>tions |                    |          |                        |         |
|          | Update Software   |                                |                    |          |                        |         |
|          |                   |                                |                    |          |                        |         |
|          |                   |                                |                    |          |                        |         |
|          |                   |                                |                    |          |                        | 1       |

# 7. Control menu

The Robin 300 Plasma Spot is equipped with the QVGA Robe touch screen with battery backup which allows to set the fixture's behaviour according to your needs, obtain information on its operation, test its various parts and lastly program it, if it has to be used in a stand-alone mode.

The fixture's menu can be controlled either by the control buttons or directly by touching the icon.

### Control buttons on the front panel:

|          |       | ROBE                  |
|----------|-------|-----------------------|
| SYSTEM 2 |       | Innovative<br>Concept |
|          |       |                       |
| ROBE.®   |       |                       |
|          | <br>• |                       |

[ESCAPE] button used to leave the menu without saving changes.

[NEXT], [PREV] buttons for moving between menu items and symbols, adjusting values. [ENTER/Display On] button used to enter the selected menu (menu item) and to confirm adjusted value. If the fixture is disconnected from mains, the button switches the touch screen on.

### Icons used in the touch screen menu:

- [back arrow] used to move back to the previous screen (menu).
- [up arrow] used to move up on the previous page.
- [down arrow] used to move down on the next page.
- Iconfirm] used to save adjusted values, to leave menu or to perform desired action.
- [cancel] used to leave menu item without saving changes.
- Iconfirm+copy] used to save adjusted values and copy them to the next prog. step.
- [warning icon] used to indicate some error which has occurred in the fixture.
- [lamp menu] used to switch on/off the lamp and to set lamp functions.
- [Ethernet] used to indicate Ethernet connected.
- 🔄 [display turn] used to turn the display by 180°.

The menu page displays icons for each function that you can perform from the touch screen.

After switching the fixture on, the touch screen shows the screen with the ROBE logo:

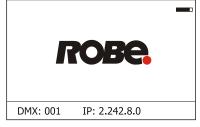

The green icon at the top right corner of the screen indicates the level of the display battery charging. If the whole icon is green, the batery is fully charged while the red icon indicates exhausted battery. The batery charges during fixture operation.

Touch any part of the screen or press the [ENTER/Display On] button to display the initial screen with the current stored DMX address:

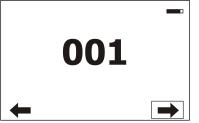

Touch the green arrow at the bottom right corner of the screen or press the [ENTER/Display On] button to enter the "Address" menu.

An item (such as a bookmark, menu item, text box, icon) may be selected from a screen by simply touching the item in the list or by pressing the [NEXT] or [PREV] buttons to scroll through list items. With each press, the next item is highlighted. Press [ENTER/Display On] to select the highlighted item.

Before first fixture operation, set current date and time in the menu "Date &Time Setings" (menu path: Personality--> Date &Time Setings).

# 7.1 Bookmark " Address"

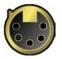

Settings - Select the menu to set desired fixture address setting.

DMX Address - Select the menu to set the DMX start address.

Ethernet Settings - The menu allows all needed settings for the Ethernet operation

Ethernet Mode - Use the menu to set the Ethernet operation mode:

**<u>Disable</u>** - The option disables Ethernet operation.

<u>Artnet/MaNet</u> - Fixture receives Artnet protocol - every fixture has to be connected to the Ethernet network.

- **Ethernet To DMX** Fixture receives Artnet protocol from the Ethernet input and sends DMX data to its DMX output (fixture works as an "Artnet/DMX converter", next fixture can be connected to its DMX output and you can build a standard DMX chain by connecting another fixtures. Only one fixture has to be connected to the Ethernet.
- <u>IP Address</u> Select this menu to set IP address. IP address is the Internet protocol address. The IP uniquely identifies any node (fixture) on a network. There cannot be 2 fixtures with the same IP address on the network!

<u>Default IP Address</u> -Preset IP address, you can set up only first byte of IP address (2 or 10) e.g. **002**.019.052.086.

Custom IP Address - The option enables to set up all bytes of the IP address

<u>ArtNet Universe</u> - Select this menu to set a Universe (0-255). The Universe is a single DMX 512 frame of 512 channels.

# 7.2 Bookmark "Information"

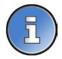

<u>Fixture Times</u> - The menu provides readouts of fixture and lamp operation hours. <u>Power On Time Hours</u> - Select this menu to read the number of fixture operation hours. <u>Total Hours</u> - The item shows the total number of the operation hours since the Robin 300 Plasma Spot has been fabricated. **Resetable Hours** - The item shows the number of the operation hours that the Robin 300 Plasma Spot has been powered on since the counter was last reset.

In order to reset this counter to 0, touch the text box next to the item "Resetable Hours:" **Lamp On Time Hours** - Select this menu to read the number of the operation hours with the lamp on.

**Total Hours** - The item shows the total number of the operation hours with the lamp on since the Robin 300 Plasma Spot has been fabricated.

**<u>Resetable Hours</u>** - The item shows the number of the operation hours with the lamp on that the Robin 300 Plasma Spot has been powered on since the counter was last reset. In order to reset this counter to 0, touch the text box next to the item "Resetable Hours:"

Lamp Strikes - Select this menu to read the number of lamp strikes.

**Total Strikes** - The item shows the total number of the lamp strikes since the Robin 300 Plasma Spot has been fabricated.

**<u>Resetable Strikes</u>** - The item shows the number of the lamp strikes since the counter was last reset.

In order to reset this counter to 0, touch the text box next to the item "Resetable Strikes:"

**<u>Fixture Temperatures</u>** - The menu is used to view temperatures of the fixture's inside.

<u>Head Temperature</u> - The menu shows temperatures in the fixture head near the reflector.

**<u>Current</u>** - A current temperature of the fixture head.

**<u>Maximum NonRes.</u>** - A maximum temperature of the fixture head since the fixture has been fabricated.

Maximum Res. - A maximum temperature of the fixture head since the counter was last reset.

In order to reset this counter to 0, touch the text box next to the item "Maximum Res."

<u>Driver Temperature</u> - The menu shows temperature of the plasma source driver in the fixture head. <u>Current</u> - A current temperature of the driver.

**<u>Maximum NonRes.</u>** - A maximum temperature of the driver since the fixture has been fabricated.

Maximum Res. - A maximum temperature of the driver since the counter was last reset.

In order to reset this counter to 0, touch the text box next to the item "Maximum Res."

Base Temperature - The menu shows temperature in the fixture base (on the display PCB).

**<u>Current</u>** - A current temperature in the fixture base.

<u>Maximum NonRes.</u> - A maximum temperature in the fixture base since the fixture has been fabricated.

<u>Maximum Res.</u> - A maximum temperature in the fixture base since the counter was last reset.

In order to reset this counter to 0, touch the text box next to the item "Maximum Res."

<u>Air Filters</u> - Regular cleaning of the air filters is very important for the fixture's life and performance. Bild-up of dust, dirt and fog fluid residues reduces the fixture's light output and cooling ability. The two items of this menu help you to keep cleaning period of the air filters.

<u>Alert period</u> - Cleaning schedule for the fixture depends on the operating environment. It is therefore impossible to specify accurate cleaning interval. This item allows you to change the cleaning interval of the air filters. This "alert" value is 300 hours and it is set as default. Inspect the fixture within its 300 hours of operation to see whether cleaning is necessary. If cleaning is required, clean all air filters and change the value in this menu on acceptable level. Min. level of alert period is 10 hours, max. is 300 hours.

**<u>Elapsed Time</u>** - The item allows you to read the time which remains to cleaning air filters. The time period is set in the menu mentioned above.

Expired time period is signalled by a negative mark (-) at the time value and a warning icon on the display.

Clean the filters and reset this menu item (by touching the text box next to the item "Elapsed Time").

**<u>DMX Values</u>** - The menu is used to read DMX values of each channel received by the fixture.

Product IDs - The menu is used to read the MAC Address ,RDM UID and RDM Label.

<u>Software Version</u> - Select this item to read the software version of the fixture modules: <u>Display System</u> - A display processor on the display board in the fixture base Module M - A pan/Tilt processor on the main board in the fixture arm Module C1 - A strobe/magenta/yellow processor on the board in the fixture head. Module C2 - A Cyan/CTO processor on the board in the fixture arm. Module I - A rot. gobo/stat. gobo/iris processor on the board in the fixture arm Module O - A focus/zoom/prism/frost/ processor on the board in the fixture arm.

<u>View Logs</u> - Use this menu to read fixture's data which have been recorded during fixture operation. This colected data allows easier troubleshooting.

**<u>Fixture Errors</u>** - Use this menu to read fixture errors which have occured during fixture operation. There is a list of error folders:

Pan Errors Tilt Errors Dimmer 1 Errors Dimmer 2 Errors Colour Errors Gobo Errors Gobo Carousel Errors Static Gobo Errors Iris Errors Focus Errors Zoom Errors

Prism Errors Prism Rotation Errors Frost Errors Cyan Errors Magenta Errors Yellow Errors CTO Errors Clean Air Filters Overheated Lamp Errors Temp. Sensor Errors

<u>Fixture Status</u> - Recorded following actions: Fixture On, Fixture Off, Lamp On, Lamp Off. <u>Fixture Position</u> - Recorded installation positions of the fixture:

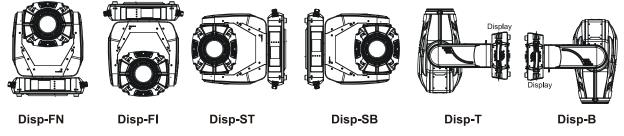

Fixture Temperatures - Recorded temperatures which have exceeded defined levels.

Note: The log buffer can contain 8000 records max. If the buffer is full, old data will be overwritten.

### 7.3 Bookmark "Personality"

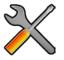

<u>User mode</u> - The Robin 300 Plasma Spot allows you to recall up to 3 user settings. After switching the fixture on for the first time, the User A settings is active. Now all changes made in the "Personality" menu, "Addressing" menu and the "Music Trigger" and " Preset Playback" items from the "Stand-alone" menu are saved to the User A settings. If you now select the User B settings, from this moment the changes made in these menus will be saved to the User B settings. After switching the fixture off and on, the User B setting is active. In this way you may use the 3 fixture operating behaviours.

<u>User A Settings</u> - the function recalls the user A settings. <u>User B Settings</u> - the function recalls the user B settings.

 $\underline{\textit{User C Settings}}$  - the function recalls the user C settings.

**<u>DMX Preset</u>** - Use the menu to select desired channel mode.

Mode 1 - 31 control channels

Mode 2 - 24 control channels

Mode 3 - 22 control channels

<u>View Selected Preset</u> - Use the menu to display channels included in the selected mode.

<u>**Pan/Tilt Settings**</u> - Use the menu set behaviour of both pan and tilt movements. <u>**Pan Reverse**</u> - The item allows to invert pan movement.

<u>**Tilt Reverse**</u> - The item allows to invert tilt movement.

**<u>Pan/Tilt Feedback</u>** - The item allows to return the mowing head to the required pan/tilt position after changing the position by an external force if this option is set on.

Note. Be careful, the Pan/Tilt Feedback should be permanent On, the option Off is not suitable for standard operation and the head of the fixture can be damaged!

Pan/Tilt mode - Use this menu to set the mode of the pan/tilt movement

<u>**Time mode**</u> – The pan and tilt will move with different speeds and they will come at the same time to the end point of their tracks (pan and tilt use their optimal speeds). Time of the pan/tilt movement (25.5 sec. max.) is set by the channel "Pan/Tilt speed, Pan/Tilt time".

**Speed Mode** - Both Pan and tilt will move with the same speed as adjusted at the channel "Pan/Tilt speed, Pan/Tilt time".

<u>Microphone Sensitivity</u> - Enter the menu if you want to adjust the microphone sensitivity from 1 (max.) to 20 (min.).

<u>Blackout Settings</u> - Use the menu if you need to close the light output under certain conditions which are described below

**<u>Blackout DMC</u>** - Blackout during movement correction. Set this option On if you wish to close light output during the time when the head goes to its correct position, which has been changed by an external force.

<u>Active Blackouts</u> - Use this menu if you wish to close the light output during effect changes.

**Pan/Tilt Moving** - The menu item enables to close light output while the pan/tilt coordinates are changing.

**<u>Colour Wheel Moving</u>** - The menu item enables to close light output while the colour wheel is moving.

**<u>Gobo Wheel Moving</u>** - The menu item enables to close light output while the rot. gobo wheel or the static gobo wheel is moving.

<u>Init Effect Positions</u> - Use the menu to set all effects to the desired positions at which they will stay after switching the fixture on without DMX signal connected.

Screen Settings - Use this menu to change the touch screen settings.

**Display Intensity** - The item allows to control the intensity of the screen (1-min., 10-max.).

<u>Screen saver Delay</u> - The item allows you to keep the screen on or to turn it off automatically after 1-10 minutes after last touch (or pressing any button on the control panel).

<u>Touchscreen Lock</u> - The item allows you to lock the screen after last touch (or pressing any button on the control panel). The time delay can be set in range of 1-10 minutes. To unlock the screen, press the [ENTER/Display On] button.

**<u>Recalibrate Touchscreen</u>** - The item starts calibration of the touchscreen. Follow the instructions on the screen.

**Display Orientation** - The menu allows to change display orientation.

**Normal** - Standard display orientation if the fixture is placed horizontally (e.g. on the ground).

**Inverted** - Inverted orientation (needed if the fixture is hanging on the truss).

<u>Auto</u> - The option activates a gravitation sensor for automatic screen orientation.

Temperature unit - Use the menu item to change temperature unit from °C to °F.

**Fan Mode** - Use the menu to set the fixture fans to max. power mode ("**High**") or to auto- control mode ("**Auto**").

**<u>Date & Time Settings</u>** - Use this menu to set current date and time for the fixture log system (menu "**View Logs**"). Set this menu item before first fixture operation.

**Default Settings** - The menu item allows to set all fixture parameters to the default (factory) values.

# 7.4 Bookmark "Manual Control"

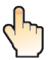

 Reset Functions
 - The menu allows to reset the fixture either per function modules or all modules together.

 Total Reset
 - The item resets all function modules.

 Pan/Tilt Reset
 - The item resets a pan and tilt movement.

 Colour System Reset
 - The item resets a colour wheel and CMY/CTO flags.

 Gobo System Reset
 - The item resets a static/rotating gobo wheel.

 Strobe Reset
 - The item resets a zoom, focus, prism and a frost module.

 Iris Reset
 - The item resets an iris module.

Preset Effect Control - Use the menu to show preset positions of each channel effect.

Manual Effect control - Use the menu to control all fixture channels by means of the control panel.

### 7.5 Bookmark "Stand-alone"

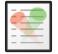

<u>Test Sequences</u> -Use the menu to run a test/demo sequences without an external controller, which will show you some possibilities of using Robin 300 Plasma Spot.

**Dynamic Mode** - This mode uses all Robin 300 Plasma Spot functions including pan/tilt movement and therefore

is good for a complete introduction of the fixture.

<u>Static Mode</u> - This mode is suitable for projections on the wall, ceiling or ground without any pan/tilt movement. Adjust the pan, tilt, zoom, focus and hot-spot to desired positions an start test sequences by touching the green  $\blacktriangleright$  icon.

<u>Music Trigger</u> - Use the item to activate the sound control of the running program via the built-in microphone.

**<u>Preset Playback</u>** - This menu allows you to select the program which will be played in a loop after switching the fixture on (the option is commonly used in a stand-alone operation without an external controller).

None - The option disables "Presetting playback" function.

Test - The option starts the test sequences.

Prog. 1 - The option starts user program No. 1.

Prog. 2 - The option starts user program No. 2.

Prog. 3 - The option starts user program No. 3.

Play program - Use the menu to run desired program in a loop.

Play Program 1 - The option starts user program No.1.

Play Program 2 - The option starts user program No. 2.

Play Program 3 - The option starts user program No. 3.

<u>Edit Program</u> - Use the menu to create or to edit desired program. The Robin 300 Plasma Spot offers 3 free programs, each up to 100 steps.

Edit Program 1 - The option allows to edit user program No.1.

Edit Program 2 - The option allows to edit user program No.2.

Edit Program 3 - The option allows to edit user program No.3

To edit program:

1. Touch the item which you want to edit ("Edit Program 1" - "Edit Program 3").

2. Touch the item "Edit Program Steps".

3. Touch the item "Step 1".

4 From the list of effects touch desired effect and set its value. Browse throw the list by touching the [up arrow] and [down arrow] and set all desired effects.

An item "Step Time" (value of 0-25.5 sec.) is the time during which effects last in the current step

5. Save adjusted effects to the current step by touching the [confirm] or save and copy them to the following step by touching the [confirm+copy]. By touching the text box "Preview" next to the current program step you can view created scene.

6. Repeat the steps 4 and 5 for next program steps.

7. After editing desired program steps, adjust the length of the program by touching the text boxes "Start Step" and "End Step".

Meaning of the icons used in the "Edit Program" menu:

- moves down on the next page
- moves up on the previous page
- saves adjusted values and leaves menu

 saves values to the current step and copy them to the following prog. step

🗙 - leaves menu without saving values

There is a chart describing behaviour of items "Pan/Tilt Macro" and "P./T. Macro Speed".

| DMX       | Pan/Tilt Macro                                   |
|-----------|--------------------------------------------------|
| 0 - 9     | Disabled pan/tilt macro                          |
| 10 - 31   | Reserved                                         |
| 32 - 63   | Figure of circle (from small to large)           |
| 64 - 95   | Figure of horizontal eight (from small to large) |
| 96 - 127  | Figure of vertical eight (from small to large)   |
| 128 - 159 | Figure of rectangle (from small to large)        |
| 160 - 191 | Figure of triangle (from small to large)         |
| 192 - 223 | Figure of star (from small to large)             |
| 224 - 255 | Figure of cross (from small to large)            |
| DMX       | Pan/Tilt Macro Speed                             |
| 0         | No macro generation                              |
| 1 - 127   | Macro generation from fast to slow-forwards      |
| 128 - 129 | No macro generation                              |
| 130 - 255 | Macro generation from slow to fast-backwards     |

# 7.6 Bookmark "Service"

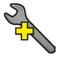

Adjust DMX Values - The menu allows you to set all effects to desired positions before fine calibration of the effects .

Adjust Lamp - This item opens the light output of the fixture and enables to focus the light beam on the wall to perform the fine lamp adjustment.

<u>Calibrations</u> - This menu enables fine calibration of fixture effects and download default calibration values. <u>Calibrate Effects</u> - The menu allows the fine adjustment of effects. The menu contains list of effects which can be calibrated:

Pan- a fine pan movement
Tilt - a fine tilt movement
Colour Wheel - a colour wheel
Colour Wheel Fine - a fine movement of the colour wheel
Static Gobo - a static gobo wheel
Rot. Gobo Wheel - a carousel of rotating gobos
R. Gobo Index - an indexing of rotating gobo

Prism - a prism module Iris - an iris module Zoom - a zoom module Focus - a focus module

By using these items you can calibrate and adjust effects to their right positions.

#### Calibration via the control board

1. Disconnect DMX controller from the fixture and enter the "Calibrate Effects" menu.

2. Use the [up arrow] and [down arrow] to find desired effect and touch it to enter the fine effect adjustment screen.

3. Set desired value and save it by touching the [confirm].

4. Repeat steps 2 and 3 for the next effects.

5. After calibrating all effects, touch the [confirm] to save all adjusted values and reset the fixture.

### Calibration via the DMX controller

 Connect DMX controller to the fixture and set fixture effects to the desired positions before fine calibration.
 Enter the "Calibrate Effects" menu and now you can exactly calibrate desired effects by DMX controller. There is a calibration protocol:

| There is a calibration protocol. |            |            |            |  |  |  |
|----------------------------------|------------|------------|------------|--|--|--|
| Effect                           | Mode 1     | Mode 2     | Mode 3     |  |  |  |
| Pan                              | channel 32 | channel 25 | channel 23 |  |  |  |
| Tilt                             | channel 33 | channel 26 | channel 24 |  |  |  |
| Colour wheel                     | channel 34 | channel 27 | channel 25 |  |  |  |
| Colour wheel fine                | channel 35 | channel 28 | channel 26 |  |  |  |
| Static Gobo                      | channel 36 | channel 29 | channel 27 |  |  |  |
| Rot. Gobo Wheel                  | channel 37 | channel 30 | channel 28 |  |  |  |
| Rot. Gobo Index.                 | channel 38 | channel 31 | channel 29 |  |  |  |
| Prism                            | channel 39 | channel 32 | channel 30 |  |  |  |
| Iris                             | channel 40 | channel 33 | channel 31 |  |  |  |
| Zoom                             | channel 41 | channel 34 | channel 32 |  |  |  |
| Focus                            | channel 42 | channel 35 | channel 33 |  |  |  |
|                                  |            |            |            |  |  |  |

After having calibrated all effects, touch the [confirm] to save adjusted values and reset the fixture.

Load Default Calibrations - The item loads default (factory) calibration values.

<u>Updating software</u> - The menu item allows you to update software in the fixture via either serial or USB port of PC.

The following are required in order to update software:

- PC running Windows 95/98/2000/XP or Linux
- DMX Software Uploader
- Flash cable RS232/DMX No.13050624 (if you want to use a serial port of PC)
- Robe Universal Interface (if you want to use an USB port of PC)

Note 1: Software update should execute a qualified person. If you lack qualification, do not attempt the update yourself and ask for help your ROBE distributor.

Note 2: DMX address, IP address, programs 1-3 and all items in the menu "Personality" will be set to their default (factory) values.

#### To update software in the fixture:

I. Installation of the DMX Software Uploader.

- 1. DMX Software Uploader program is available from the ROBE web site at WWW.robe.cz.
- 2. Make a new directory (e.g. Robe\_Uploader) on your hard disk and download the software to it.
- 3. Unpack the program from the archive. If the Robe fixture is produced in both magnetic

and electronic ballast version, name of DMX Software Uploader is the same for both versions. II.Fixture software updating.

- 1.Determine which of your ports is available on your PC and connect it:
- with the DMX input of the fixture if you using the flash cable RS232/DMX

- with the DMX output of the Robe Universal Interface if you using the USB cable.

Disconnect the fixture from the other fixtures in a DMX chain. Turn both the computer and the fixture on. **Switch off the fixture's lamp !** 

2. Switch the fixture to the updating mode by touching the "Updating Software " item Note: If you do not want to continue in software update, you have to switch off and on the fixture to escape from this menu.

We recommend to cancel all running programs before starting the Software Uploader.

3. Run the Software Uploader program. Select desired COM and then click on the Connect button. (Select COM if the serial port is used or DreamBox1 if the USB port is used).

If the connection is OK, click on the "Start Uploading button" to start uploading. It will take several minutes to perform software update.

If the option "Incremental Update" is not checked, all processors will be updated (including processors with the same software version).

If you wish to update only later versions of processors, check the "Incremental Update box".

Avoid interrupting the process. Update status is being displayed in the Info Box window.

When the update is finished, the line with the text "The fixture is successfully updated" will appear in this window and the fixture will reset with the new software.

Note: In the case of an interruption of the upload process (e.g. power cut), the fixture keeps the updating mode and you have to repeat the software update again.

### 7.7 Icon "Lamp menu"

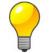

Lamp Status - The item enables to switch the lamp on/off.

<u>Settings</u> - The menu offers many items for setting of lamp behaviour.

**Lamp Ignition Delay** - The item allows to set the time delay( 0-90sec.) before igniting the lamp by DMX command. If the lamp is started directly from the control panel, the time delay will be ignored.

Lamp On/Off Settings - Use the menu to set rules for automatic switching on/off the lamp.

**Lamp On Power On** - If the item is on, the lamp will be automatically turn on after switching the fixture on.

**Lamp Off via DMX** - The item enables to switch the lamp off via DMX command from DMX controller.

**Lamp On if DMX Present** - The item allows you to strike the lamp automatically after 26 seconds if DMX signal is present on the fixture's DMX input.

**Lamp Off if not DMX** - The item allows you to switch off the lamp automatically after 2 minutes if DMX signal is missing on the fixture's DMX input.

**<u>Reduced lamp power during blackout</u>** - If this item is set on, the lamp power at blackout will be reduced to 20% of its nominal power. Because the plasma source will come up to full power typically within 15 seconds after opening blackout, some colour changes may be visible.

### 8. RDM

This fixture supports RDM operation. RDM (Remote Device Management) is a bi-directional communications protocol for use in DMX512 control systems, it is the new open standard for DMX512 device configuration and status monitoring.

The RDM protocol allows data packets to be inserted into a DMX512 data stream without adversely affecting existing non-RDM equipment. By using a special "Start Code," and by complying with the timing specifications for DMX512, the RDM protocol allows a console or dedicated RDM controller to send commands to and receive messages from specific moving lights.

RDM allows explicit commands to be sent to a device and responses to be received from it.

The list of commands for Robin 300 Plasma Spot is the following.

| Parameter ID             | Discovery command | SET command | GET command |
|--------------------------|-------------------|-------------|-------------|
| DISC_UNIQUE_BRANCH       | *                 |             |             |
| DISC_MUTE                | *                 |             |             |
| DISC_UN_MUTE             | *                 |             |             |
| DEVICE_INFO              |                   |             | *           |
| SUPPORTED_PARAMETERS     |                   |             | *           |
| SOFTWARE_VERSION_LABEL   |                   |             | *           |
| DMX_START_ADDRESS        |                   | *           | *           |
| IDENTIFY_DEVICE          |                   | *           | *           |
| DEVICE_MODEL_DESCRIPTION |                   |             | *           |
| MANUFACTURER_LABEL       |                   |             | *           |

| DEVICE_LABEL                | * | * |
|-----------------------------|---|---|
| SENSOR_DEFINITION           |   | * |
| SENSOR_VALUE                |   | * |
| DISPLAY_INVERT              | * | * |
| DISPLAY_LEVEL               | * | * |
| PAN_INVERT                  | * | * |
| TILT_INVERT                 | * | * |
| DEVICE_RESET                | * |   |
| DMX_PERSONALITY             | * | * |
| DMX_PERSONALITY_DESCRIPTION |   | * |
| STATUS_MESSAGES             |   | * |
| STATUS_ID_DESCRIPTION       |   | * |
| LAMP_STATE                  | * | * |
| LAMP_ON_MODE 1              | * | * |
| DEVICE_HOURS <sup>2</sup>   |   | * |
| LAMP_HOURS <sup>2</sup>     |   | * |
| LAMP_STRIKES <sup>2</sup>   |   | * |
|                             |   |   |

1...Another options for this command (only for Robe's fixtures):

value PARAMETER\_DATA=0x84 - lamp OFF by DMX value on DMX channel value PARAMETER\_DATA=0x88 - lamp OFF if DMX is not present

<sup>2</sup>...Commands relative resetable values

# 9. Error and information messages

Occurred errors during fixture operation are signalled by the yellow warning icon at the bottom line of the screen:

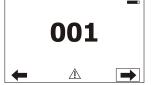

Touch the warning icon or press the [ESCAPE] button to display error messages. List of error and information messages:

### Tilt Error 1 (*Tilt Error 2*)

This message will appear after the reset of the fixture if the head's magnetic-indexing circuit malfunctions (sensor failed or magnet is missing) or the stepping motor is defective or its driving IC on the PCB. The head is not located in the default position after the reset.

### Pan Error 1 (Pan Error 2)

This message will appear after the reset of the fixture if the yoke's magnetic-indexing circuit malfunctions (sensor failed or magnet is missing) or the stepping motor is defective or its driving IC on the PCB. The yoke is not located in the default position after the reset of the fixture.

### Colour Wheel Error 1(Colour Wheel Error 2)

The messages will appear after the reset of the colour wheel if this wheel is not located in the default position.

### Prism Error 1 (Prism Error 2)

The messages will appear after the reset of the prism wheel if this wheel is not located in the default position.

### Zoom Error 1 (Zoom Error 2)

The messages will appear after the reset of the zoom module if the zoom lens is not located in the default position.

#### Focus Error 1 (Focus Error 2)

The messages will appear after the reset of the focus module if the focus lens is not located in the default.

### Gobo Carousel Error 1 (Gobo Carousel Error 2)

The messages will appear after the reset of the rotating gobo wheel if this wheel is not located in the default position.

#### Gobo rotation Error 1 (Gobo Rotation Error 2)

The messages will appear after the reset of the rotating gobo wheel if the rotating gobos are not located in the default positions.

#### Static Gobo Error 1 (Static Gobo Error 2)

The messages will appear after the reset of the static gobo wheel if this wheel is not located in the default position.

#### **Clean Air Filters**

The message informs that the item "Elapsed Time" in the "Fixture Information" menu is at 0 value. Clean air filters and reset this counter.

#### Lamp Error

If the ignition of the lamp is 4 times unsuccessful (the "Active Lamp Timer" message appeared 3 times before), the display shows "Lamp Error", meaning that the plasma source could be damaged or there could be a failure

on the plasma lamp driver.

#### Overheated

This message informs that the fixture had been overheated and the lamp was switched off by means of the head temperature sensors.

### **10. Technical Specifications**

#### **Electrical:**

Power supply:.....electronic auto-ranging Input voltage range:.....supply 100-240V, 50/60Hz Live Fuse:.....T 6.3 A Neutral Fuse:.....T 6.3 A Power consumption:.....400 VA

#### Light source:

LIFI ENT 31-02, CCI=5300K, CRI=94, rated average life:10 000 hours.

#### **Optical System:**

Metal reflector zoom range: 10°-40°

#### Colour wheel:

7 replaceable 'SLOT&LOCK' dichroic filters (including UV filter)

### CMY + CTO mixing module

Smooth CMY colour mixing system Colour temperature correction filter lowers the colour temperature to 3200 K 30 colour macros

#### Static gobo wheel:

9 replaceable 'SLOT&LOCK' metal gobos , outside diameter=26.9mm, image diameter=22.5mm, aluminium, thickness=0.5 mm Gobo wheel continuous rotation

#### Rotating gobo wheel:

7 glass gobos can be indexed and rotated in both directions at different speeds Gobo wheel continuous rotation

|               | Glass gobos: outside diameter=26.8 mm, max. thickness=4 mm, high temperature borofloat or better glass<br>"Slot&lock" system for easy replacement of gobos                                                                                                    |
|---------------|----------------------------------------------------------------------------------------------------|
| Prism:        | Rotating 3-facet 11° prism with continuous rotation in both directions                                                                                                    |
| Iris:         | Motorized iris for different beam diameters                                                                                                    |
| Frost filter: | Separate, variable frost filter                                                                                                    |
| Zoom          | Linear motorized zoom:                                                                                                    |
| Strobe:       | Strobe effect with variable speed (max.15 flashes/sec.)                                                                                                    |
| Dimmer:       | Smooth dimmer from 0 - 100 %                                                                                                    |
| Electronics:  | Graphic touch screen for fixture setting and addressing<br>Gravitation sensor for auto screen positioning<br>Battery backup of the touch screen<br>Readout fixture and lamp usage, receiving DMX values, temperatures, etc<br>Built-in analyzer for easy fault finding, error messages<br>Remotely switching on/off the lamp<br>Built-in demo sequences<br>Black-out while head moving, colour or gobo changing<br>Silent fans cooling,<br>Self-resetable thermo-fuse<br>Stand-alone operation<br>3 user editable programs, each up to 100 steps<br>Supported protocols: USITT DMX 512, RDM, ArtNet, MANet, MANet2<br>Support of RDM (Remote Device Management)<br>3 DMX modes (22, 24, 31 control channels) |
| Panin         | Pan movement range 540°<br>Tilt movement range 280°<br>16 bit movement resolution<br>Automatic Pan/Tilt position correction<br>Remotely controllable speed of pan/tilt movement for easy programming<br>Movement control: tracking and vector<br>Pan/tilt-lock mechanism                                                                                                    |
| Rigging       | Mounting points: 2 pairs of 1/4-turn locks<br>Mounting horizontally or vertically via 2 Omega brackets<br>Safety chain/cord attachment point                                                                                                    |
| Temperature   | es<br>Maximum ambient temperature : 40° C                                                                                                    |
|               | Maximum housing temperature : 80° C                                                                                                    |
| Minimum dis   | s <b>tances</b><br>Min. distance from flammable surfaces: 0.5 m<br>Min. distance to lighted object: 1.5 m                                                                                                    |
| Weight (net)  | :<br>21 kg                                                                                                    |

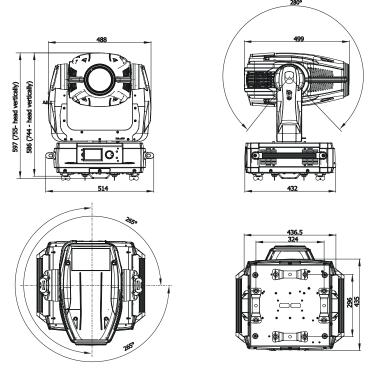

### Accessories

- Omega holder (No.99010420).....2 pcs - Gobo-set 16 (No.15050025).....1 pcs

### **Optional Accessories**

- Flash cable RS232/DMX (No.13050624)

# 11. Maintenance and cleaning

It is absolutely essential that the fixture is kept clean and that dust, dirt and smoke-fluid residues must not build up on or within the fixture. Otherwise, the fixture's light-output will be significantly reduced. Regular cleaning will not only ensure the maximum light-output, but will also allow the fixture to function reliably throughout its life. A soft lint-free cloth moistened with any good glass cleaning fluid is recommended, under no circumstances should alcohol or solvents be used!

### DANGER ! Disconnect from the mains before starting any maintenance work

The front objective lens will require weekly cleaning as smoke-fluid tends to building up residues, reducing the light-output very quickly. The cooling-fans should be cleaned monthly.

The interior of the fixture should be cleaned at least annually using a vacuum-cleaner or an air-jet. Dichroic colour filters, CMY lamellas, gobo wheels and the internal lenses should be cleaned monthly. Remove dust and dirt from the fans and cooling vents using a soft brush and vacuum-cleaner.

# Important! Check the air filters periodically and clean before they become clogged!

Clean the air filters placed in the fixture's covers. Use a vacuum cleaner, compressed air or you can wash them and put back dry.

After replacing the air filters, reset the elapsed time counter in the menu "Information" (Information--->Air Filters---> Elapsed Time).

Specifications are subject to change without notice. July 23, 2009

### DMX protocol

|     |       |      | Ro        | bin 300 Plasma Spot - DMX protocol, version 1.1                      |              |
|-----|-------|------|-----------|----------------------------------------------------------------------|--------------|
| Mod | e/cha | nnel | DMX       | Function                                                             | Type of      |
| 1   | 2     | 3    | Value     | Function                                                             | control      |
| 1   | 1     | 1    |           | Pan                                                                  |              |
|     |       |      | 0 - 255   | Pan movement by 540°                                                 | proportional |
| 2   | 2     | *    |           | Pan Fine                                                             |              |
|     |       |      | 0 - 255   | Fine control of pan movement                                         | proportional |
| 3   | 3     | 2    |           | Tilt                                                                 |              |
|     |       |      | 0 - 255   | Tilt movement by 280°                                                | proportional |
| 4   | 4     | *    |           | Tilt fine                                                            |              |
|     |       |      | 0 - 255   | Fine control of tilt movement                                        | proportional |
| 5   | 5     | 3    |           | Pan/Tilt speed , Pan/Tilt time                                       |              |
|     |       |      | 0         | Max. speed (tracking mode)                                           | step         |
|     |       |      |           | P./T. speed-set Speed Mode in menu: Pan/Tilt Mode                    |              |
|     |       |      | 1 - 255   | Speed from max. to min. (vector mode)                                | proportional |
|     |       |      |           | P./T. time - set Time Mode in menu: Pan/Tilt Mode                    |              |
|     |       |      | 1 - 255   | Time from 0.1 s to 25.5 s.                                           | proportional |
| 6   | 6     | 4    |           | Power/Special functions                                              |              |
|     |       |      | 0 - 29    | Reserved                                                             | step         |
|     |       |      |           | To activate following functions, stop in DMX value for at least 3 s  |              |
|     |       |      |           | and shutter must be closed at least 3 s. ("Shutter, Strobe" channel  |              |
|     |       |      |           | 29/23/21 must be at range: 0-31 DMX). Corresponding menu             |              |
|     |       |      |           | items are temporarily overriden).                                    |              |
|     |       |      | 30-39     | Blackout with lamp power reduced to 20% of nominal power             | step         |
|     |       |      | 40-49     | Blackout with full lamp power                                        | step         |
|     |       | -    | 50 - 59   | Pan/Tilt speed mode                                                  | step         |
|     |       |      | 60 - 69   | Pan/Tilt time mode                                                   | step         |
|     |       |      | 70 - 79   | Blackout while pan/tilt moving                                       | step         |
|     |       |      | 80 - 89   | Disabled blackout while pan/tilt moving                              | step         |
|     |       | -    | 90 - 99   | Blackout while colour wheel moving                                   | step         |
|     |       | -    |           | Disabled blackout while colour wheel moving                          | step         |
|     |       |      |           | Blackout while gobo wheel moving                                     | step         |
|     |       |      | 120-129   | Disabled blackout while gobo wheel moving                            | step         |
|     |       |      |           | To activate following functions, stop in DMX value for at least 3 s. |              |
|     |       |      | 130 - 139 | Lamp On,reset(total reset except pan/tilt reset)                     | step         |
|     |       |      | 140 - 149 | Pan/Tilt reset                                                       | step         |
|     |       |      |           | Colour system reset                                                  | step         |
|     |       |      | 160 - 169 | Gobo wheels reset                                                    | step         |
|     |       |      | 170 - 179 | Dimmer/shutter reset                                                 | step         |
|     |       |      | 180 - 189 | Zoom/focus/frost/prism reset                                         | step         |
|     |       |      | 190 - 199 | Iris reset                                                           | step         |
|     |       |      | 200 - 209 | Total reset                                                          | step         |
|     |       |      | 210 - 229 | Reserved                                                             | step         |
|     |       |      | 230 - 239 | Lamp Off                                                             | step         |
|     |       |      | 240 - 255 | Reserved                                                             |              |
| 7   | 7     | 5    |           | Colour wheel                                                         |              |
|     |       |      |           | Continual positioning                                                |              |
|     |       |      | 0         | Open/white                                                           | proportional |
|     |       |      | 16        | Deep red                                                             | proportional |
|     |       |      | 32        | Deep blue                                                            | proportional |
|     |       |      | 48        | Orange                                                               | proportional |

| 1         2         3         Value         Function         control           1         2         64         Green         proportional           1         1         80         Light red         proportional           1         1         12         Uffilter         proportional           1         128.129         White         step           1         128.129         White         step           1         130-137         Deep blue         step           1         138-145         Deep blue         step           1         138-145         Deep blue         step           1         154-163         Green         step           1         154-163         Green         step           1         190-215         Forwards rainbow effect from fast to slow         proportional           1         190-215         Forwards rainbow effect from fast to slow         proportional           1         190-215         Forwards rainbow effect from fast to slow         proportional           1         216-217         No rotation         step           1         216-217         No rotation         step           244-249 <td< th=""><th>Mod</th><th>le/cha</th><th>nnel</th><th>DMX</th><th></th><th>Type of</th></td<>                                                                                                    | Mod | le/cha | nnel | DMX       |                                            | Type of      |
|----------------------------------------------------------------------------------------------------|-----|--------|------|-----------|--------------------------------------------|--------------|
| Image: state in the state in the s        |     | 1      | -    |           | Function                                   |              |
| Image: state in the state in the s        |     |        |      |           | Green                                      | proportional |
| Image: state in the state in the state in |     |        |      | -         |                                            |              |
| Image: step         128-129         White         step           Image: step         Positioning         step           Image: step         130-137         Deep red         step           Image: step         138-145         Deep blue         step           Image: step         146-153         Orange         step           Image: step         154-163         Green         step           Image: step         164-171         Light red         step           Image: step         182-189         UV filter         step           Image: step         190-215         Forowards rainbow effect from slow to fast         proportional           Image: step         216-217         No rotation         step           Image: step         216-217         No rotation         step           Image: step         216-217         No rotation         step           Image: step         18         8         Colour wheel-fine positioning         proportional           Image: step         126-255         Auto random colour selection from fast to slow         proportional           Image: step         0 -255         Fine positioning         proportional         proportional           Image: step         10         0                                                                                                    |     |        |      | 96        |                                            | proportional |
| Image: step         128-129         White         step           Image: step         Positioning         step           Image: step         130-137         Deep red         step           Image: step         138-145         Deep blue         step           Image: step         146-153         Orange         step           Image: step         154-163         Green         step           Image: step         164-171         Light red         step           Image: step         182-189         UV filter         step           Image: step         190-215         Forowards rainbow effect from slow to fast         proportional           Image: step         216-217         No rotation         step           Image: step         216-217         No rotation         step           Image: step         216-217         No rotation         step           Image: step         18         8         Colour wheel-fine positioning         proportional           Image: step         126-255         Auto random colour selection from fast to slow         proportional           Image: step         0 -255         Fine positioning         proportional         proportional           Image: step         10         0                                                                                                    |     |        |      | 112       | UV filter                                  |              |
| Image: Note of the image of the image of the im        |     |        |      | 128-129   |                                            |              |
| Image: state state s |     |        |      |           | Positioning                                |              |
| ImageImage                                                                                                    |     |        |      | 130-137   |                                            | step         |
| 1         154-163         Green         step           1         164-171         Light red         step           1         172-181         Amber         step           1         182-189         UV filter         step           2         190-215         Forwards rainbow effect from fast to slow         proportional           2         216-217         No rotation         step           2         244-249         Backwards rainbow effect from slow to fast         proportional           2         244-249         Random colour selection by audio control         step           2         240-255         Auto random colour selection from fast to slow         proportional           8         *         Colour wheel - fine positioning         proportional           9         8         6         Cyan         proportional           10         9         7         Magenta         proportional           11         10         8         Yellow         proportional           12         10         Coffiter         proportional         proportional           13         12         10         CMY colour macros         step           14         0         0-255                                                                                                    |     |        |      | 138-145   | Deep blue                                  | step         |
| 1         154-163         Green         step           1         164-171         Light red         step           1         172-181         Amber         step           182-189         Uy filter         step           2         190-215         Forwards rainbow effect from fast to slow         proportional           2         216-217         No rotation         step           4         216-217         No rotation         step           5         216-217         No rotation         step           4         216-217         No rotation         step           5         216-217         No rotation         step           6         216-217         No rotation         step           7         No dation colour selection by audio control         step           8         *         *         Colour wheel - fine positioning         proportional           9         8         6         Cyan         proportional           10         0         0.255         Magenta (0-white, 255-full regino)         proportional           11         10         8         Yellow         proportional           12         11         9         Coffiter                                                                                                    |     |        |      | 146-153   | Orange                                     | step         |
| Image: stepStepImage: step182-189UV filterImage: step182-189UV filterImage: step190-215Forwards rainbow effect from fast to slowproportionalImage: step216 - 217No rotationstepImage: step218 - 243Backwards rainbow effect from slow to fastproportionalImage: step218 - 244Pandom colour selection by audio controlstepImage: step224 - 249Random colour selection from fast to slowproportionalImage: step250 - 255Auto random colour selection from fast to slowproportionalImage: step0 - 255Fine positioningproportionalImage: step0 - 255Cyan (on-white, 255-full ragenta)proportionalImage: step0 - 255VellowproportionalproportionalImage: step0 - 255Vellow (on-white, 255-full ragenta)proportionalImage: step0 - 255Vellow (on-white, 255-full ragenta)proportionalImage: step0 - 255Vellow (on-white, 255-full reliow)proportionalImage: step0 - 255Vellow (on-white, 255-full reliow)proportionalImage: step0 - 255Vellow (on-white, 255-full reliow)proportionalImage: step0 - 255Vellow (on-white, 255-full reliow)proportionalImage: step0 - 255Vellow (on-white, 255-full reliow)proportionalImage: step0 - 255Vellow (on-white, 255-full reliow)proportionalImage: step0                                                                                                    |     |        |      | 154-163   | Green                                      | step         |
| Image: step182-189UV filterstep1190-215Forwards rainbow effect from fast to slowproportional216-217No rotationstep218-243Backwards rainbow effect from slow to fastproportional244-249Random colour selection by audio controlstep24<249                                                                                                    |     |        |      | 164-171   | Light red                                  | step         |
| Image: start of the start of the s        |     |        |      | 172-181   | Amber                                      | step         |
| Image: Marking Marking         |     |        |      | 182-189   | UV filter                                  | step         |
| Image: state in the state in the s        |     |        |      | 190 - 215 | Forwards rainbow effect from fast to slow  | proportional |
| Image: step         244 - 249         Random colour selection by audio control         step           Image: step         (Set microphone sensitivity in menu "Personality")         Image: step           Image: step         250 - 255         Auto random colour selection from fast to slow         proportional           Image: step         0 - 255         Fine positioning         proportional           Image: step         0 - 255         Colour wheel - fine positioning         proportional           Image: step         0 - 255         Cyan         Image: step         proportional           Image: step         0 - 255         Cyan (0-white, 255-full cyan)         proportional           Image: step         0 - 255         Magenta (0-white, 255-full magenta)         proportional           Image: step         0 - 255         Yellow (0-white, 255-full yellow)         proportional           Image: step         0 - 255         Yellow (0-white, 255-full yellow)         proportional           Image: step         0 - 255         Yellow (0-white, 255-full yellow)         proportional           Image: step         0 - 255         Yellow (0-white, 255-full yellow)         proportional           Image: step         0 - 255         Yellow (0-white, 255-full yellow)         proportional           Image: step         0 - 7<                                                                                                    |     |        |      | 216 - 217 | No rotation                                | step         |
| Image: stepSet image: stepSet image: stepImage: stepImage: stepSet image: stepSet image: stepImage: stepImage: stepImage: stepSet image: stepImage: stepImage: stepImage: stepSet image: stepImage: stepImage: step <tdimage: step<="" td="">Image: st</tdimage:>                                                                                                    |     |        |      | 218 - 243 | Backwards rainbow effect from slow to fast |              |
| Image: step of the step of the step of |     |        |      | 244 - 249 | Random colour selection by audio control   | step         |
| Image: step of the step of the step of |     |        |      |           |                                            |              |
| a         b         boold where time positioning         proportional           i         0         0.255         Fine positioning         proportional           i         0         0.255         Eine positioning         proportional           i         0         0.255         Cyan (0-white, 255-full cyan)         proportional           i         0         0.255         Magenta         proportional           i         0         0.255         Vellow         proportional           i         0         0.255         Vellow (0-white, 255-full yellow)         proportional           i         0         0.255         Vellow (0-white, 255-full yellow)         proportional           i         1         9         CTO filter         proportional           i         0         0.255         (0-cour macros         step           i         0         0.7         No function         step           i         i         0         16 -23         Macro 3         step           i         i         0.4         8-15         Macro 3         step           i         i         i         40-47         Macro 3         step           i <t< td=""><td></td><th></th><th></th><td>250 - 255</td><td></td><td>proportional</td></t<>                                                                                                    |     |        |      | 250 - 255 |                                            | proportional |
| 9         8         6         Cyan           1         0 - 255         Cyan (0-white, 255-full cyan)         proportional           10         9         7         Magenta         proportional           11         10         8         Yellow         proportional           11         10         8         Yellow         proportional           12         11         9         CTO filter         proportional           12         11         9         CTO filter         proportional           13         12         10         CMY colour macros         step           14         0         8 - 15         Macro 1         step           15         16 - 23         Macro 2         step         step           16         2         24-31         Macro 3         step           16         32-39         Macro 4         step         step           16         48-55         Macro 7         step         step           14         40-47         Macro 7         step         step           14         48-55         Macro 7         step         step           14         80-87         Macro 10 <t< td=""><td>8</td><th>*</th><th>*</th><td></td><td>Colour wheel - fine positioning</td><td></td></t<>                                                                                                    | 8   | *      | *    |           | Colour wheel - fine positioning            |              |
| Image: section of the section of the section of th |     |        |      | 0 - 255   | Fine positioning                           | proportional |
| Image: section of the section of the section of th | 9   | 8      | 6    |           | Cyan                                       |              |
| 10         9         7         Magenta           1         0 - 255         Magenta (0-white, 255-full magenta)         proportional           11         10         8         Yellow         proportional           12         11         9         CTO filter         proportional           13         12         10         CTV filter         proportional           13         12         10         CMY colour macros         step           14         9         Acro 1         step           15         16 - 23         Macro 1         step           16 - 23         Macro 2         step         step           16         24-31         Macro 3         step           16 - 23         Macro 4         step           17         40-47         Macro 5         step           18         15         Macro 6         step           19         40-47         Macro 5         step           19         48-55         Macro 6         step           10         56-63         Macro 7         step           10         56-63         Macro 10         step           10         64-71         Macro 8 <td></td> <th></th> <th></th> <td>0 - 255</td> <td></td> <td>proportional</td>                                                                                                    |     |        |      | 0 - 255   |                                            | proportional |
| 11108YellowProportional100 - 255Yellow (0-white, 255-full yellow)proportional12119CTO filterproportional13120 - 255(0-5300K, 255-3200K)proportional131210CMY colour macrosstep1490 - 7No functionstep1516 - 23Macro 1step162416 - 23Macro 2step1716 - 23Macro 3step182416 - 23Macro 3step1924 - 31Macro 3step101224-31Macro 3step10132432.39Macro 4step101440-47Macro 5step101448-55Macro 6step111956-63Macro 7step101056-63Macro 7step111072-79Macro 9step111072-79Macro 10step12141414step13141414step1412104-11Macro 13step15120-127Macro 16step1612120-127Macro 16step16136-143Macro 17step17136-143Macro 17step18136-143Macro 17step19136-145                                                                                                    | 10  | 9      | 7    |           | Magenta                                    |              |
| Image: section of the section of the section of th |     |        |      | 0 - 255   | Magenta (0-white, 255-full magenta)        | proportional |
| 11         9         CTO filter           0         0-255         (0-5300K, 255-3200K)         proportional           13         12         10         CMY colour macros         step           0         0-7         No function         step           16         8-15         Macro 1         step           16-23         Macro 2         step           24-31         Macro 3         step           32-39         Macro 4         step           40-47         Macro 5         step           440-47         Macro 5         step           48-55         Macro 6         step           56-63         Macro 7         step           64-71         Macro 8         step           64-71         Macro 9         step           80-87         Macro 10         step           96-103         Macro 11         step           96-103         Macro 12         step           104-111         Macro 13         step           112-119         Macro 14         step           120-127         Macro 15         step           120-127         Macro 16         step           128-135                                                                                                    | 11  | 10     | 8    |           | Yellow                                     |              |
| Image: step of the step of the step of |     |        |      | 0 - 255   | Yellow (0-white, 255-full yellow)          | proportional |
| 13         12         10         CMY colour macros           1         0 - 7         No function         step           1         16 - 23         Macro 1         step           1         16 - 23         Macro 2         step           1         24-31         Macro 3         step           2         32-39         Macro 4         step           40-47         Macro 5         step           40-47         Macro 5         step           48-55         Macro 6         step           56-63         Macro 7         step           64-71         Macro 8         step           72-79         Macro 10         step           80-87         Macro 11         step           96-103         Macro 12         step           96-103         Macro 12         step           96-103         Macro 13         step           104-111         Macro 14         step           104-111         Macro 15         step           102-127         Macro 15         step           112-119         Macro 16         step           126-143         Macro 17         step           126                                                                                                    | 12  | 11     | 9    |           | CTO filter                                 |              |
| 131210CMY colour macros110.7No functionstep110.7No functionstep118.15Macro 1step1116.23Macro 2step1124.31Macro 3step1132.39Macro 4step1140.47Macro 5step1148.55Macro 6step1156.63Macro 7step1156.63Macro 7step1156.63Macro 9step1164.71Macro 8step1172.79Macro 10step1180.87Macro 11step1196.103Macro 13step11104.111Macro 13step11120.127Macro 15step11120.127Macro 16step11121.135Macro 17step11136.143Macro 17step11136.143Macro 17step11144.151Macro 18step                                                                                                    |     |        |      | 0 - 255   | (0-5300K, 255-3200K)                       | proportional |
| Nacro 1         Step           16 -23         Macro 2         Step           24-31         Macro 3         Step           32-39         Macro 4         Step           40-47         Macro 5         Step           56-63         Macro 7         Step           56-63         Macro 7         Step           64-71         Macro 8         Step           64-71         Macro 9         Step           80-87         Macro 10         Step           88-95         Macro 11         Step           96-103         Macro 12         Step           104-111         Macro 13         Step           112-119         Macro 16         Step           120-127         Macro 16         Step           121-141         Macro 17         Step           128-135         Macro 17         Step           136-143         Macro 17         Step                                                                                                    | 13  | 12     | 10   |           | CMY colour macros                          |              |
| 16-23       Macro 2       step         24-31       Macro 3       step         32-39       Macro 4       step         40-47       Macro 5       step         40-47       Macro 6       step         48-55       Macro 6       step         56-63       Macro 7       step         64-71       Macro 8       step         72-79       Macro 9       step         80-87       Macro 10       step         88-95       Macro 11       step         96-103       Macro 12       step         104-111       Macro 13       step         112-119       Macro 15       step         128-135       Macro 16       step         136-143       Macro 17       step         144-151       Macro 18       step                                                                                                    |     |        |      | 0 - 7     | No function                                | step         |
| 24-31       Macro 3       step         32-39       Macro 4       step         40-47       Macro 5       step         40-47       Macro 6       step         48-55       Macro 6       step         64-71       Macro 7       step         64-71       Macro 8       step         64-71       Macro 9       step         80-87       Macro 10       step         88-95       Macro 11       step         96-103       Macro 12       step         104-111       Macro 13       step         112-119       Macro 14       step         128-135       Macro 16       step         136-143       Macro 17       step         144-151       Macro 18       step                                                                                                    |     |        |      | 8 - 15    | Macro 1                                    | step         |
| 1       32-39       Macro 4       step         40-47       Macro 5       step         40-47       Macro 6       step         48-55       Macro 6       step         56-63       Macro 7       step         64-71       Macro 8       step         72-79       Macro 9       step         80-87       Macro 10       step         88-95       Macro 11       step         96-103       Macro 12       step         104-111       Macro 13       step         112-119       Macro 14       step         120-127       Macro 15       step         136-143       Macro 17       step         144-151       Macro 18       step                                                                                                    |     |        |      | 16 -23    | Macro 2                                    | step         |
| 40-47       Macro 5       step         48-55       Macro 6       step         56-63       Macro 7       step         64-71       Macro 8       step         72-79       Macro 9       step         80-87       Macro 10       step         88-95       Macro 11       step         96-103       Macro 12       step         104-111       Macro 13       step         112-119       Macro 14       step         120-127       Macro 15       step         136-143       Macro 17       step         144-151       Macro 18       step                                                                                                    |     |        |      | 24-31     | Macro 3                                    | step         |
| 48-55       Macro 6       step         56-63       Macro 7       step         64-71       Macro 8       step         72-79       Macro 9       step         80-87       Macro 10       step         96-103       Macro 11       step         96-103       Macro 12       step         104-111       Macro 13       step         112-119       Macro 14       step         120-127       Macro 15       step         120-127       Macro 16       step         120-127       Macro 17       step         120-124       Macro 17       step         120-125       Macro 17       step         120-125       Macro 17       step         120-125       Macro 17       step         120-125       Macro 17       step         120-125       Macro 17       step         120-125       Macro 17       step         120-125       Macro 17       step         120-127       Macro 18       step                                                                                                    |     |        |      | 32-39     | Macro 4                                    | step         |
| Image: Marrie Section         Step           Marrie Section         Step                                                                                                    |     |        |      | 40-47     | Macro 5                                    | step         |
| Image: Marrier Barbon Step       Step         Image: Marrier Barbon Step       Step         Image: Marrier Barbon Step       Step         Image: Barbon Step       Step         Image: Barbon Step </td <td></td> <th></th> <th></th> <td>48-55</td> <td>Macro 6</td> <td>step</td>                                                                                                    |     |        |      | 48-55     | Macro 6                                    | step         |
| 1       72-79       Macro 9       step         2       80-87       Macro 10       step         3       88-95       Macro 11       step         4       96-103       Macro 12       step         5       104-111       Macro 13       step         6       104-111       Macro 14       step         7       120-127       Macro 15       step         128-135       Macro 16       step         136-143       Macro 17       step         144-151       Macro 18       step                                                                                                    |     |        |      | 56-63     | Macro 7                                    | step         |
| 80-87         Macro 10         step           88-95         Macro 11         step           96-103         Macro 12         step           104-111         Macro 13         step           104-111         Macro 13         step           104-111         Macro 14         step           112-119         Macro 15         step           120-127         Macro 15         step           128-135         Macro 16         step           136-143         Macro 17         step           144-151         Macro 18         step                                                                                                    |     |        |      | 64-71     | Macro 8                                    | step         |
| 88-95         Macro 11         step           96-103         Macro 12         step           104-111         Macro 13         step           104-111         Macro 14         step           104-111         Macro 14         step           104-111         Macro 14         step           112-119         Macro 15         step           120-127         Macro 15         step           128-135         Macro 16         step           136-143         Macro 17         step           144-151         Macro 18         step                                                                                                    |     |        |      | 72-79     | Macro 9                                    | step         |
| 96-103         Macro 12         step           104-111         Macro 13         step           112-119         Macro 14         step           120-127         Macro 15         step           128-135         Macro 16         step           136-143         Macro 17         step           144-151         Macro 18         step                                                                                                    |     |        |      | 80-87     | Macro 10                                   | step         |
| Image: Marce 13         Step           Marce 13         Step           Marce 14         Step           Marce 14         Step           Marce 15         Step           Marce 15         Step           Marce 16         Step           Marce 17         Marce 16           Marce 17         Step           Marce 18         Step                                                                                                    |     |        |      | 88-95     | Macro 11                                   | step         |
| Image: 112-119       Macro 14       step         Image: 120-127       Macro 15       step         Image: 128-135       Macro 16       step         Image: 136-143       Macro 17       step         Image: 144-151       Macro 18       step                                                                                                    |     |        |      | 96-103    | Macro 12                                   | step         |
| Image: Marce 120-127         Macro 15         Step           Marce 15         Macro 16         Step           Marce 143         Macro 17         Step           Marce 18         Macro 18         Step                                                                                                    |     |        |      | 104-111   | Macro 13                                   | step         |
| Image: Marcol 128-135         Macrol 16         step           Marcol 136-143         Macrol 17         step           Marcol 144-151         Macrol 18         step                                                                                                    |     |        |      | 112-119   | Macro 14                                   | step         |
| 136-143         Macro 17         step           144-151         Macro 18         step                                                                                                    |     |        |      | 120-127   | Macro 15                                   | step         |
| 144-151         Macro 18         step                                                                                                    |     |        |      | 128-135   | Macro 16                                   | step         |
|                                                                                                    |     |        |      | 136-143   | Macro 17                                   | step         |
| 152-159 Macro 19 step                                                                                                    |     |        |      | 144-151   | Macro 18                                   | step         |
|                                                                                                    |     |        |      | 152-159   | Macro 19                                   | step         |

| Mod | le/cha | nnel | DMX       |                                                                               | Type of      |
|-----|--------|------|-----------|-------------------------------------------------------------------------------|--------------|
| 1   | 2      | 3    | Value     | Function                                                                      | control      |
|     |        |      | 160-167   | Macro 20                                                                      | step         |
|     |        |      | 168-175   | Macro 21                                                                      | step         |
|     |        |      | 176-183   | Macro 22                                                                      | step         |
|     |        |      | 184-191   | Macro 23                                                                      | step         |
|     |        |      | 192-199   | Macro 24                                                                      | step         |
|     |        |      | 200 - 207 | Macro 25                                                                      | step         |
|     |        |      | 208 - 215 | Macro 26                                                                      | step         |
|     |        |      | 216 - 223 | Macro 27                                                                      | step         |
|     |        |      | 224 - 231 | Macro 28                                                                      | step         |
|     |        |      | 232 - 239 | Macro 29                                                                      | step         |
|     |        |      | 240 - 243 | Macro 30                                                                      | proportional |
|     |        |      | 244 - 249 | Random macro selection by audio control                                       | step         |
|     |        |      |           | (Set microphone sensitivity in menu "PErsonality")                            |              |
|     |        |      | 250 - 255 | Auto random macro selection from fast to slow                                 | proportional |
| 14  | 13     | 11   |           | CMY & CTO Speed                                                               |              |
|     |        |      | 0 - 255   | Speed of flags movement from max. to min.                                     | proportional |
| 15  | 14     | 12   |           | Static gobo wheel                                                             |              |
|     |        |      |           | Continual Positioning                                                         |              |
|     |        |      |           | In range 0-64 DMX is possible fine gobo positioning - set value on channel 17 |              |
|     |        |      | 0         | Open/hole                                                                     | proportional |
|     |        |      | 7         | Gobo 1                                                                        | proportional |
|     |        |      | 13        | Gobo 2                                                                        | proportional |
|     |        |      | 19        | Gobo 3                                                                        | proportional |
|     |        |      | 26        | Gobo 4                                                                        | proportional |
|     |        |      | 32        | Gobo 5                                                                        | proportional |
|     |        |      | 39        | Gobo 6                                                                        | proportional |
|     |        |      | 45        | Gobo 7                                                                        | proportional |
|     |        |      | 51        | Gobo 8                                                                        | proportional |
|     |        |      | 58        | Gobo 9                                                                        | proportional |
|     |        |      | 64        | Open/hole                                                                     | proportional |
|     |        |      |           | Positioning                                                                   |              |
|     |        |      | 65 - 69   | Gobo 1                                                                        | step         |
|     |        |      | 70 - 74   | Gobo 2                                                                        | step         |
|     |        |      | 75 - 79   | Gobo 3                                                                        | step         |
|     |        |      | 80 - 84   | Gobo 4                                                                        | step         |
|     |        |      | 85 - 89   | Gobo 5                                                                        | step         |
|     |        |      | 90 - 94   | Gobo 6                                                                        | step         |
|     |        |      | 95 - 99   | Gobo 7                                                                        | step         |
|     |        |      | 100 - 104 | Gobo 8                                                                        | step         |
|     |        |      | 105 - 109 | Gobo 9                                                                        | step         |
|     |        |      |           | Shaking gobos from slow to fast                                               |              |
|     |        |      | 110 - 119 | Gobo 1                                                                        | proportional |
|     |        |      | 120 - 129 | Gobo 2                                                                        | proportional |
|     |        |      | 130 - 139 | Gobo 3                                                                        | proportional |
|     |        |      | 140 - 149 |                                                                               | proportional |
|     |        |      | 150 - 159 |                                                                               | proportional |
|     |        |      | 160 - 169 | Gobo 6                                                                        | proportional |
|     |        |      | 170 - 179 |                                                                               | proportional |
|     |        |      | 180 - 189 | Gobo 8                                                                        | proportional |

| Mod | le/cha | nnel | DMX       |                                                         | Type of                   |
|-----|--------|------|-----------|---------------------------------------------------------|---------------------------|
| 1   | 2      | 3    | Value     | Function                                                | control                   |
|     |        | _    | 190 - 199 | Gobo 9                                                  | proportional              |
|     |        |      | 200 - 201 |                                                         | step                      |
|     |        |      | 202 - 221 | Forwards gobo wheel rotation from fast to slow          | proportional              |
|     |        |      | 222 - 223 | No rotation                                             | proportional              |
|     |        |      | 224 - 243 |                                                         | proportional              |
|     |        |      |           | Random gobo selection by audio control                  | step                      |
|     |        |      | 211 213   | (Set microphone sensitivity in menu "Personality")      | зтер                      |
|     |        |      | 250 - 255 | Auto random gobo selection from fast to slow            | proportional              |
| 16  | *      | *    | 200 200   | Static gobo wheel-fine                                  | proportional              |
|     |        |      | 0 - 255   | Fine positioning                                        | proportional              |
| 17  | 15     | 13   | 0 200     | Rotating gobo wheel                                     | proportional              |
| 17  | 15     | 10   |           | Continual Positioning                                   |                           |
|     |        |      |           | Index - set indexing on channel 19/17/15                |                           |
|     |        |      | 0         | Open/hole                                               | proportional              |
|     |        |      | 8         | Gobo 1                                                  | proportional              |
|     |        |      | 16        | Gobo 2                                                  | proportional              |
|     |        |      | 24        | Gobo 3                                                  |                           |
|     |        |      | 32        | Gobo 3<br>Gobo 4                                        | proportional proportional |
|     |        |      | 40        | Gobo 5                                                  |                           |
|     |        |      | 40        | Gobo 6                                                  | proportional              |
|     |        |      | 56        | Gobo 7                                                  | proportional              |
|     |        |      | 50        | Rotation - set rotation on channel 19/17/15             | proportional              |
|     |        |      | 64        | Open/hole                                               | proportional              |
|     |        |      | 72        | Gobo 1                                                  | proportional              |
|     |        |      | 80        | Gobo 2                                                  | proportional              |
|     |        |      | 88        | Gobo 3                                                  | proportional              |
|     |        |      | 96        | Gobo 3<br>Gobo 4                                        | proportional              |
|     |        |      | 98<br>104 | Gobo 5                                                  | proportional              |
|     |        |      | 104       | Gobo 6                                                  | proportional              |
|     |        |      |           |                                                         | proportional              |
|     |        |      | 120       | Gobo 7<br>Open/hole                                     | proportional              |
|     |        |      | 128       |                                                         | proportional              |
|     |        |      |           | Positioning<br>Index - set indexing on channel 19/17/15 |                           |
|     |        |      | 120 120   |                                                         |                           |
|     |        |      | 128 - 129 |                                                         | step                      |
|     |        |      | 130 - 132 |                                                         | step                      |
|     |        |      | 133 - 135 |                                                         | step                      |
|     |        |      | 136 - 138 |                                                         | step                      |
|     |        |      | 139 - 141 |                                                         | step                      |
|     |        |      | 142 - 144 |                                                         | step                      |
|     |        |      | 145 - 147 |                                                         | step                      |
|     |        |      | 148 - 150 |                                                         | step                      |
|     |        |      | 154 452   | Rotation - set rotation on channel 19/17/15             |                           |
|     |        |      | 151 - 153 |                                                         | step                      |
|     |        |      | 154 - 156 |                                                         | step                      |
|     |        |      | 157 - 159 |                                                         | step                      |
|     |        |      | 160 - 162 |                                                         | step                      |
|     |        |      | 163 - 165 |                                                         | step                      |
|     |        |      | 166 - 168 |                                                         | step                      |
|     |        |      | 169 - 171 |                                                         | step                      |
|     |        |      |           | Shaking gobos from slow to fast                         |                           |

| Mod | le/cha | nnel | DMX       |                                                    | Type of                      |
|-----|--------|------|-----------|----------------------------------------------------|------------------------------|
| 1   | 2      | 3    | Value     | Function                                           | control                      |
|     |        | -    |           | (Rotation - set rotation on channel 19/17/15)      |                              |
|     |        |      | 172 - 175 | Gobo 1                                             | proportional                 |
|     |        |      | 176 - 179 | Gobo 2                                             | proportional                 |
|     |        |      | 180 - 183 |                                                    | proportional                 |
|     |        |      | 184 - 187 |                                                    | proportional                 |
|     |        |      | 188 - 191 |                                                    | proportional                 |
|     |        |      | 192 - 195 |                                                    |                              |
|     |        |      | 196 - 199 |                                                    | proportional<br>proportional |
|     |        |      |           | Open/hole                                          |                              |
|     |        |      |           | Forwards gobo wheel rotation from fast to slow     | step<br>proportional         |
|     |        |      |           | No rotation                                        |                              |
|     |        |      |           | Backwards gobo wheel rotation from slow to fast    | step                         |
|     |        |      |           | Random gobo selection by audio control             | proportional                 |
|     |        |      | 244 - 249 |                                                    | step                         |
|     |        |      | 250 255   | (Set microphone sensitivity in menu "Personality") |                              |
| 40  | 46     |      | 250 - 255 | Auto random gobo selection from fast to slow       | proportional                 |
| 18  | 16     | 14   |           | Rot. gobo indexing and rotation                    |                              |
|     |        |      |           | Gobo indexing - set position on channel 18/16/14   |                              |
|     |        |      | 0 - 255   | Gobo indexing                                      | proportional                 |
|     |        |      |           | Gobo rotation - set position on channel 18/16/14   |                              |
|     |        |      | 0         | No rotation                                        | step                         |
|     |        |      | 1 - 127   | Forwards gobo rotation from fast to slow           | proportional                 |
|     |        |      |           | No rotation                                        | step                         |
|     |        |      | 130 - 255 | Backwards gobo rotation from slow to fast          | proportional                 |
| 19  | *      | *    |           | Rot. gobo indexing/rotation - fine                 |                              |
|     |        |      | 0-255     | Fine indexing (rotation)                           | proportional                 |
| 20  | 17     | 15   |           | Prism                                              |                              |
|     |        |      | 0 - 19    | Open position (hole)                               | step                         |
|     |        |      | 20 - 127  | 3-facet rotating prism                             | step                         |
|     |        |      |           | Prism/gobo macros                                  |                              |
|     |        |      | 128 - 135 |                                                    | step                         |
|     |        |      | 136 - 143 |                                                    | step                         |
|     |        |      | 144 - 151 |                                                    | step                         |
|     |        |      | 152 - 159 |                                                    | step                         |
|     |        |      | 160 - 167 |                                                    | step                         |
|     |        |      | 168 - 175 |                                                    | step                         |
|     |        |      | 176 - 183 |                                                    | step                         |
|     |        |      | 184 - 191 |                                                    | step                         |
|     |        |      | 192 - 199 |                                                    | step                         |
|     |        |      | 200 - 207 |                                                    | step                         |
|     |        |      | 208 - 215 |                                                    | step                         |
|     |        |      | 216 - 223 |                                                    | step                         |
|     |        |      | 224 - 231 |                                                    | step                         |
|     |        |      | 232 - 239 |                                                    | step                         |
|     |        |      | 240 - 247 |                                                    | step                         |
|     |        |      | 248 - 255 | Macro 16                                           | step                         |
| 21  | 18     | 16   |           | Prism rotation                                     |                              |
|     |        |      | 0         | No rotation                                        | step                         |
|     |        |      | 1 - 127   | Forwards rotation from slow to fast                | proportional                 |
|     |        |      | 128 - 129 | No rotation                                        | step                         |
|     | -      | 1    | 400 000   | Backwards rotation from slow to fast               | proportional                 |

| Mod | le/cha | nnel     | DMX       | From Alicon                                  | Type of      |
|-----|--------|----------|-----------|----------------------------------------------|--------------|
| 1   | 2      | 3        | Value     | Function                                     | control      |
| 22  | 19     | 17       |           | Frost                                        |              |
|     |        |          | 0         | Open                                         | step         |
|     |        |          | 1 - 179   | Frost from 0% to 100%                        | proportional |
|     |        |          | 180 - 189 | 100% frost                                   | step         |
|     |        |          | 190 - 211 | Pulse closing from slow to fast              | proportional |
|     |        |          | 212 - 233 | Pulse opening from fast to slow              | proportional |
|     |        |          | 234 - 255 | Ramping from fast to slow                    | proportional |
| 23  | 20     | 18       |           | Iris                                         |              |
|     |        |          | 0         | Open                                         | step         |
|     |        |          | 1 - 179   | From max.diameter to min.diameter            | proportional |
|     |        |          | 180 - 191 | Closed                                       | step         |
|     |        |          |           | Pulse effects with Iris blackout:            |              |
|     |        |          | 192 -219  | Pulse opening from slow to fast              | proportional |
|     |        |          | 220 - 247 | Pulse closing from fast to slow              | proportional |
|     |        |          | 248 - 249 | Random pulse opening (fast)                  | step         |
|     |        |          | 250 - 251 | Random pulse opening (slow)                  | step         |
|     |        |          | 252 - 253 | Random pulse closing (fast)                  | step         |
|     |        |          | 254 - 255 | Random pulse closing (slow)                  | step         |
| 24  | *      | *        |           | Iris - fine                                  |              |
|     |        |          | 0 - 255   | Fine iris movement                           | proportional |
| 25  | 21     | 19       |           | Zoom                                         |              |
|     |        |          | 0 - 255   | Zoom from max. to min.beam angle             | proportional |
| 26  | *      | *        |           | Zoom - fine                                  |              |
|     |        |          | 0-255     | Fine zooming                                 | proportional |
| 27  | 22     | 20       |           | Focus                                        |              |
|     |        |          | 0 - 255   | Continuous adjustment from far to near       | proportional |
| 28  | *      | *        |           | Focus - fine                                 |              |
|     |        |          | 0- 255    | Fine focusing                                | proportional |
| 29  | 23     | 21       |           | Shutter/ strobe                              |              |
|     |        |          | 0 - 31    | Shutter closed                               | step         |
|     |        |          | 32 - 63   | Shutter open                                 | step         |
|     |        |          | 64 - 95   | Strobe-effect from slow to fast              | proportional |
|     |        |          | 96 - 127  | Shutter open                                 | step         |
|     |        |          | 128 - 143 |                                              | proportional |
|     |        |          | 144 - 159 | Closing pulse in sequences from fast to slow | proportional |
|     |        |          |           | Shutter open                                 | proportional |
|     |        |          | 192 - 223 | Random strobe-effect from slow to fast       | proportional |
|     |        |          | 224 - 255 |                                              | step         |
| 30  | 24     | 22       |           | Dimmer intensity                             |              |
|     |        | <u> </u> | 0 - 255   | Dimmer intensity from 0% to 100%             | proportional |
| 31  | *      | *        |           | Dimmer intensity - fine                      |              |
|     |        |          | 0 - 255   | Fine dimming                                 | proportional |